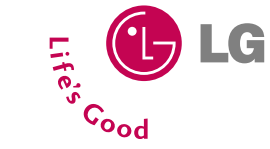

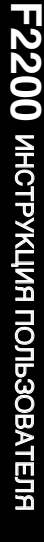

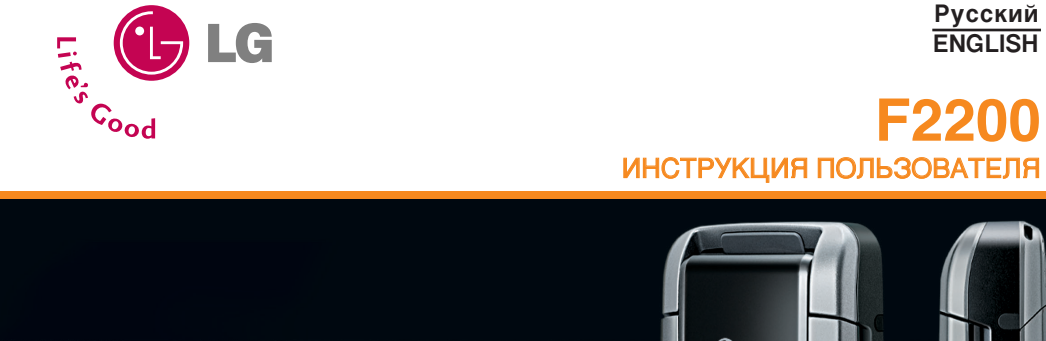

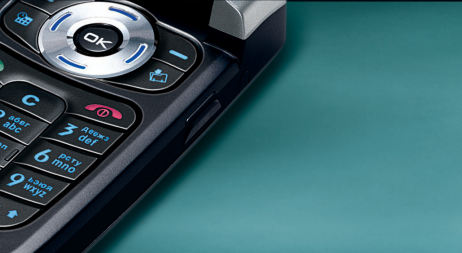

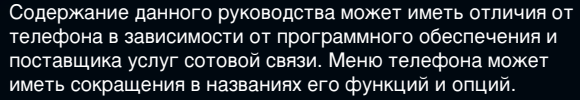

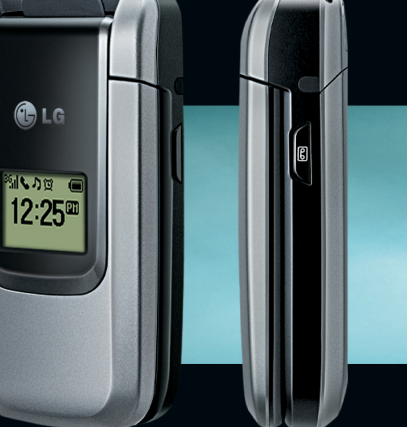

**Русский**<br>**ENGLISH** 

**F2200** 

Printed in Korea

CE0168

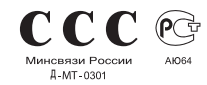

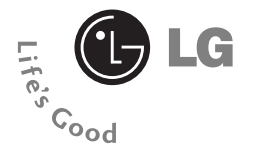

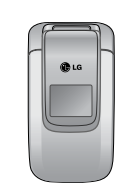

#### **F2200 ИНСТРУКЦИЯ ПОЛЬЗОВАТЕЛЯ**

**РУССКИЙ** 

Содержание данного руководства может иметь отличия от телефона в зависимости от программного обеспечения и поставщика услуг сотовой связи. Меню телефона может иметь сокращения в названиях его функций и опций.

### **Введение**

Поздравляем с покупкой современного компактного мобильного телефона F2200, спроектированного для работы с использованием самой передовой технологии цифровой связи.

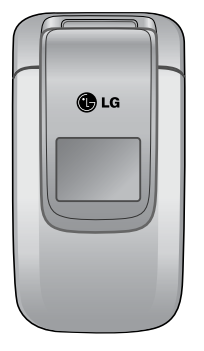

Инструкция пользователя содержит важную информацию по использованию данного телефонного аппарата. Прочтите, пожалуйста, внимательно всю инструкцию для оптимального использования всех возможностей телефона, а так же для того, чтобы не допустить поломок телефона или неправильного его использования.

Использование футляра с сильнодействующим магнитом может привести к возникновению критических браков. Поэтому, не используйте подобные футляры!

# **Для Вашей Безопасности**

### $\triangle$  Осторожно

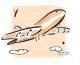

Все GSM телефоны должны быть постоянно выключены на борту самолета.

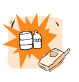

Не включайте телефон около автозаправочных станций, топливных хранилищ, химических заводов или при проведении подрывных работ.

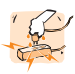

Не прикасайтесь к зарядному устройству влажными руками.

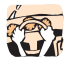

Не держите телефон в руках во время vправления автомобилем.

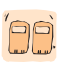

Необходимо использовать только указанные батареи и зарядные УСТРОЙСТВА, ПОСКОЛЬКУ ИНЫЕ МОГУТ испортить ваш телефон.

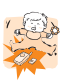

Храните телефон в безопасном месте, недоступном детям, так как телефон содержит маленькие съемные части. Ребенок может задохнуться, если вдохнет их.

### $\triangle$  Внимание

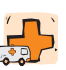

Не используйте телефон в больницах, так как излучение телефона может нарушить работу стимуляторов сердца и слуховых аппаратов.

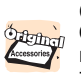

Следует использовать только ОРИЃИНАЛЬНЫЕ аксессуары во избежание повреждения вашего телефона.

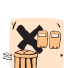

Батареи, которые невозможно использовать, должны быть утилизированы в установленном законом порядке.

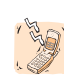

Не все сотовые сети поддерживают возможность экстренного вызова. поэтому Вам не следует полагаться исключительно на сотовый телефон для связи в экстренных случаях, таких как вызов скорой медицинской помощи.

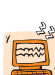

Все радиопередающие устройства могут создавать помехи работе электронной аппаратуры при нахождении на близком расстоянии. Телефон может создавать небольшие помехи телевизорам радиоприемникам, компьютерам и т.п.

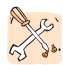

Не разбирайте телефон или батарею.

# Рекомендации для безопасного и эффективного использования

Ознакомьтесь с этими простыми рекомендациями. Их несоблюдение может быть опасным или незаконным. Более подробная информация приводится в данном руководстве.

### **Воздействие радиочастотной энергии**

#### Сведения о воздействии радиоволн и **УДЕЛЬНОЙ МОЩНОСТИ ПОГЛОЩЕНИЯ (SAR)**

Данная модель мобильного телефона F2200 соответствует применимым требованиям безопасности для воздействия радиоволн. Данные требования основаны на научных рекомендациях, учитывают пределы обеспечения безопасности всех лиц независимо от возраста и состояния здоровья.

• При определении норм воздействия радиоволн используется единица измерения, известная как удельная мощность поглощения (SAR) Измерение SAR осуществляется с помощью стандартизованного способа,

заключающегося в работе телефона на самой высокой сертифицированной мощности во всех используемых частотных диапазонах.

- Так как уровень SAR различных моделей телефонов LG может различаться, все модели отвечают соответствующим требованиям по воздействию радиоволн.
- Предел SAR, рекомендованный международной комиссией по защите от неионизирующих излучений (ICNIRP). составляет 2 Вт/кг, усредненные на десять  $(10)$  грамм ткани.
- Самое высокое значение SAR для данной модели, полученное при тестирование по  $DASY4$ , составляет 0.836 Вт/кг (10 г).
- Сведения о данных SAR для резидентов стран/регионов, принявших ограничение SAR, рекомендованные институтом инженеров электротехники и электроники (IEEE), составляющее 1.6 Вт/кг, усредненные на один (1) грамм ткани.

<u>безопасного и эффективного использования</u>

### **Обрашение с** телефоном и его обслуживание

Предупреждение: Используйте аккумуляторы, зарядное устройство и принадлежности, одобренные для использования с данной моделью телефона. Использование других типов данных устройств может привести к отказу в приеме претензий аннулированию всех гарантий на телефон. Кроме того, это может быть опасным.

- Запрещается разбирать телефон. (При необходимости ремонта отнесите его к квалифицированному специалисту.)
- Не используйте телефон вблизи электроприборов, например, вблизи телевизора, радио или персонального компьютера.
- Телефон не должен находиться вблизи источников тепла, например, радиаторов ИЛИ ПЛИТ.
- Не роняйте телефон.
- Телефон не должен подвергаться механической вибрации или ударам.
- Запрещается заворачивать телефон в оберточную бумагу или виниловую упаковку, так как покрытие телефона может быть повреждено.
- Для очистки телефона не используйте агрессивные химикаты (например спирт, бензин, растворители т.д.) или моющие средства. Это может вызвать пожар.
- Телефон не должен подвергаться чрезмерному воздействию дыма или пыли.
- Не держите телефон вблизи кредитных карт, транспортных билетов и т.д., так как это может повлиять на информацию на МАГНИТНЫХ ПОЛОСКАХ
- Не дотрагивайтесь до экрана острыми предметами, так как это может привести к повреждению телефона.
- Не подвергайте телефон воздействию жидкости или влаги.
- Используйте такие принадлежности, как наушники, осторожно.

Рекомендации для безопасного и эффективного

- При помещении телефона в сумку или в карман без предварительной изоляции разъема телефона (контактный разъём), такие металлические предметы как монеты, скрепки или ручки могут вызвать короткое замыкание телефона. Всегда, кроме случаев использования, закрывайте разъем телефона.
- Никогда не помещайте телефон в микроволновую печь, это может привести к взрыву батареи.
- Обслуживание телефона и его принадлежностей должно проводиться только авторизованным персоналом. Неквалифицированная установка или обслуживание может вызвать выход телефона из строя и, соответственно, сделать недействительной гарантию.
- Не используйте телефон при поврежденной антенне. Контакт поврежденной антенны с кожей может вызвать легкий ожег. Для замены поврежденной антенны обратитесь в авторизованный центр обслуживания компании I G

• На наклейке телефона содержится важная информация о поддержке пользователя. Не удаляйте ее.

# Эффективная работа с телефоном

Для достижения оптимальной производительности телефона с минимальным потреблением энергии:

- Держите телефон так же, как и при разговоре по любому другому телефону. Говорите прямо микрофон, при этом направляйте антенну вверх над плечом. Если антенна выдвижная, во время вызова ее необходимо выдвинуть.
- Не дотрагивайтесь до антенны во время использования телефона. Если держаться за нее, это может повлиять на качество вызова; кроме того, это может привести к работе телефона на более высоком уровне мощности, чем необходимо, соответственно сокращению времени работы без подзарядки.

оезопасного и эффективного использования

• Если мобильный телефон поддерживает инфракрасную связь, не направляйте инфракрасный луч в глаза.

# Электронные устройства

Все беспроводные телефоны подвержены влиянию помех, что может отражаться на их рабочих характеристиках.

- Запрешается использовать мобильный телефон вблизи медицинского оборудования без разрешения на это. Не размешайте телефон над кардиостимулятором, то есть в нагрудном кармане.
- Мобильные телефоны могут вызывать помехи в слуховых аппаратах.
- Мобильный телефон может быть причиной небольших помех в работе телевизоров, компьютеров и т.д.
- Не сгибайте, не царапайте и не подвергаете воздействию статического электричества.

### **Безопасность при** движении на дорогах

Существуют специальные законы и правила, регулирующие использование мобильных телефонов при вождении автомобиля.

- Во время управления автомобилем не пользуйтесь телефоном, держа его в руке.
- Все внимание должно быть сосредоточено на управлении автомобилем.
- Если есть комплект громкой связи, используйте его.
- Если дорожные условия этого требуют, перед осуществлением вызова или до ответа на входящий вызов съедьте с проезжей части.
- Радиочастотная энергия может влиять на некоторые электронные системы автотранспортного средства, например на автомагнитолу и систему безопасности.

Рекомендации для безопасного и эффективно

• Во время управления автомобилем не оставляйте телефон и не устанавливайте комплект «свободные руки» рядом с воздушной подушкой безопасности. Если беспроводное оборудование установлено неправильно, существует опасность получения серьезной травмы при срабатывании подушки безопасности.

### Область проведения взрывных работ

Не пользуйтесь мобильным телефоном во время проведения взрывных работ. Необходимо соблюдать соответствующие ограничения, законы и правила.

#### **Потенциально ВЗРЫВООПАСНЫЕ СРЕДЫ**

- Не пользуйтесь телефоном на заправочных станциях. Не используйте телефон вблизи горючего или химических веществ.
- Запрещается перевозить или хранить огнеопасные газы, жидкости или взрывчатые вещества в отсеке автомобиля,

в котором находится мобильный телефон и принадлежности к нему.

# В самолете

Беспроводные устройства могут вызвать помехи работе авиационного оборудования CAMO <sub>D</sub>ETA

- При посадке на самолет выключите мобильный телефон.
- Пока самолет находится на земле, не используйте телефон без разрешения на то ЭКИПАЖА САМОЛЕТА.

### Сведения об аккумуляторе **и обращение с телефоном**

- Перед зарядкой не нужно полностью разряжать аккумулятор. В отличие от других аккумуляторных систем у этого аккумулятора отсутствует эффект памяти, который может неблагоприятно сказаться на характеристиках аккумулятора.
- Используйте только аккумуляторы и зарядные устройства компании LG.

<u>зопасного и эффективного использования</u>

Зарядные устройства компании LG предназначены для обеспечения максимального срока службы аккумулятора.

- Запрещается разбирать аккумуляторный блок или вызывать короткое замыкание его KOHTAKTOR
- Металлические контакты аккумуляторного блока должны быть чистыми.
- Заменяйте батареи, если они не отвечают предъявляемым требованиям. Батареи можно заряжать сотни раз до тех пор, пока им потребуется замена.
- Если аккумулятор не используется в течение длительного времени, его необходимо зарядить, чтобы увеличить эксплуатационную пригодность.
- Запрещается подвергать зарядное устройство воздействию прямого СОЛНЕЧНОГО СВЕТА ИЛИ ИСПОЛЬЗОВАТЬ ЕГО В условиях повышенной влажности, например в ванной комнате.

• Запрещается оставлять аккумулятор в холодных местах, это может привести к ухудшению рабочих характеристик аккумулятора.

# Сетевые услуги

• Предоставление некоторых услуг и функций, описанных в этом руководстве пользователя, производится в зависимости от сети или подписки. Таким образом, не все меню, которые есть в телефоне, доступны. Для получения дополнительной информации о подписке свяжитесь с оператором сети.

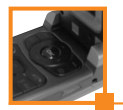

### Оглавление

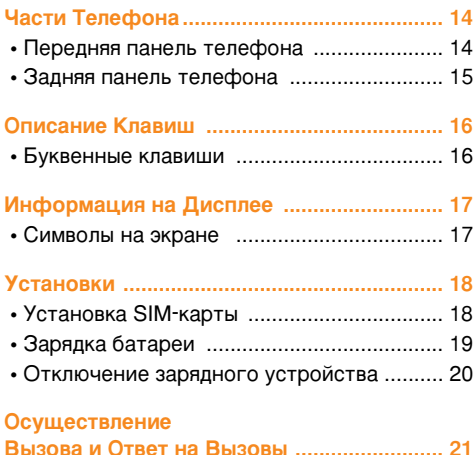

Вызова и Ответ на Вызовы ........................... 21<br>• Осуществление вызова ............................. 21

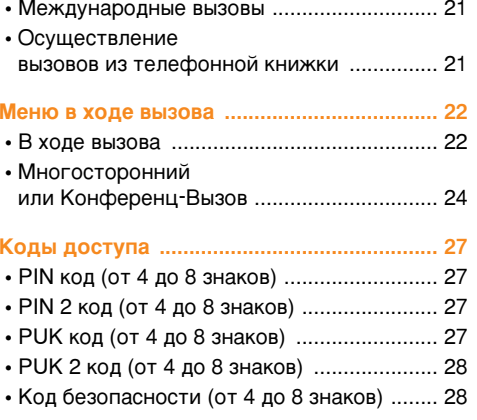

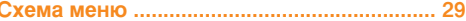

#### F2200

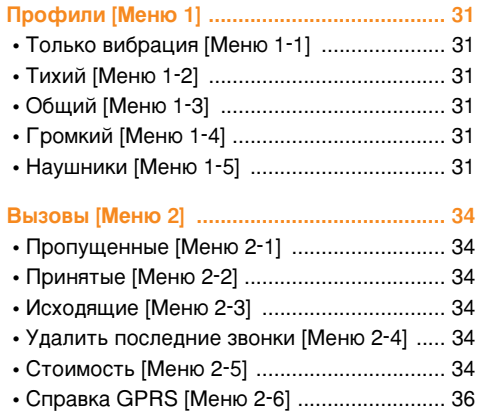

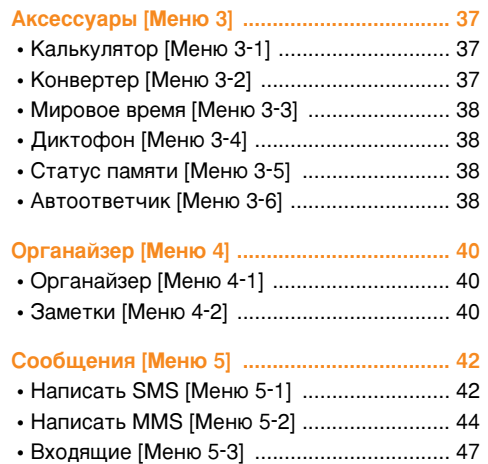

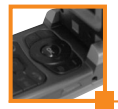

### Оглавление

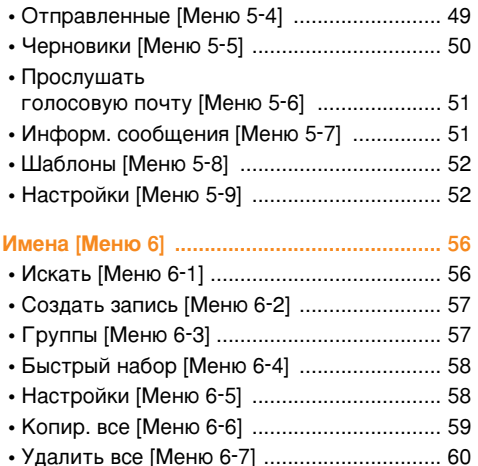

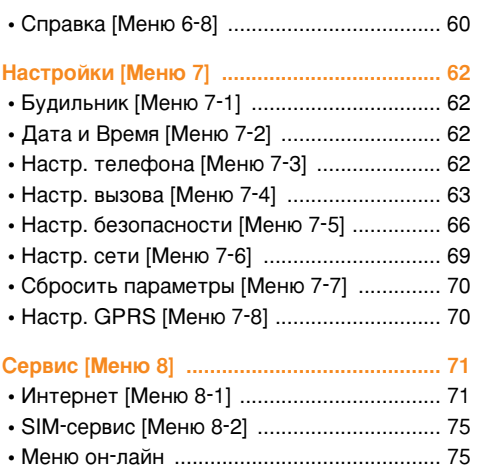

the control of the control of the control of the control of the control of the control of the control of the control of the control of the control of the control of the control of the control of the control of the control

#### F2200

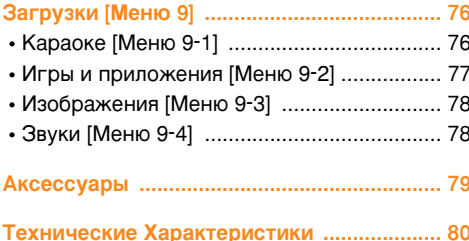

# Части Телефона

### Передняя панель телефона

#### 1. Динамик

- 2. Главный дисплей
	- Вверху: уровень сигнала, уровень заряда аккумулятора и различные функции
	- Внизу: индикаторы программируемых КНОПОК
- 3. Клавиши цифр и знаков
	- В режиме ожидания: введение номеров для набора.

#### Удержание

- [05] Международные вызовы
- Вызов ящика голосовой почты
- <u> 2 март</u> Ускоренный набор
- В режиме редактирования: Ввод цифр и СИМВОЛОВ

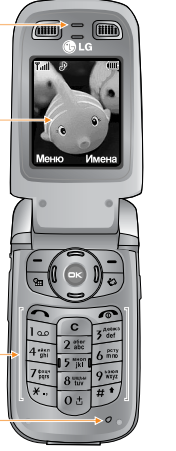

4. Микрофон

#### 5 Боковые клавиши

- В режиме ожидания (открыт): Громкость сигнала клавиатуры
- В режиме ожидания (закрыт): Включает подсветку дополнительного лисплея
- В меню: прокрутка вверх и вниз
- Во время разговора: громкость динамика
- 6. Клавиша диктофона
- 7. Дополнительный дисплей

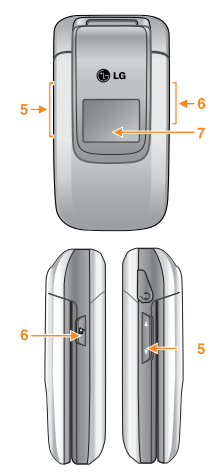

#### 1. Клавиша Управления

- В режиме ожидания:
- **В** Быстрое нажатие: Список Избранные
- Быстрое нажатие: Выбор режима ЗВТООТВАТЧИКА

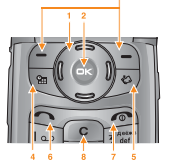

- **)** Быстрое нажатие: Список сообщений
- **(** Быстрое нажатие: Список профилей Удержание: Активация режима Только вибрация
- В меню: прокрутка вверх и вниз

#### 2. Клавиша подтверждения

#### 3. Функциональные клавиши

• Эти кнопки выполняют функции. указанные внизу дисплея.

### 4. Клавиша органайзер

• Активировать органайзер.

#### 5. Клавиша Загрузки

- Быстрое нажатие: Список загрузок
- Удержание: Включение режима Караоке

### 6. Клавиша Отправить

• Набор телефонного номера и ответ на BH3OB.

• В режиме ожидания показ последних исходящих, входящих и пропущенных **BH3OBOB.** 

елефона

### 7 Клавиша Закончить

- Включение/выключение (удержание)
- Окончание или отклонение вызова.
- 8. Кнопка Отменить

# Задняя панель телефона

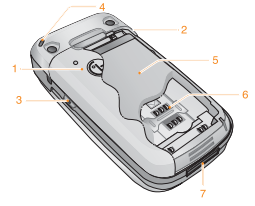

- 1. Крышка батареи
- 2. Гнездо для подключения гарнитуры
- 3. Клавиша Диктофона
- 4. Отверстие для наручного ремешка
- 5. Батарея
- 6. Гнездо для установки SIM-карты
- 7. Гнездо для подключения кабелей/ Гнездо для подключения зарядного устройства

# Описание Клавиш

# Буквенные клавиши

L.

Буквенное и цифровое соотношение клавиатуры отображено в следующей таблице.

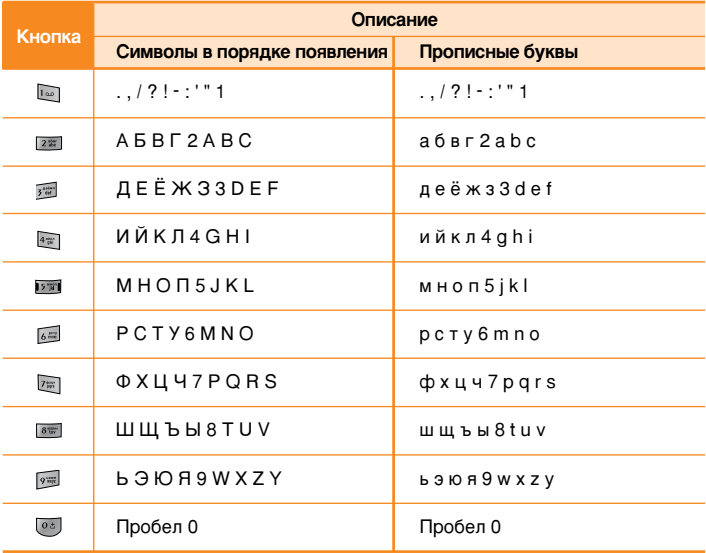

-----------

**Информация на Дисплее** 

На дисплее отображены несколько иконок, которые описаны ниже.

### Символы на экране

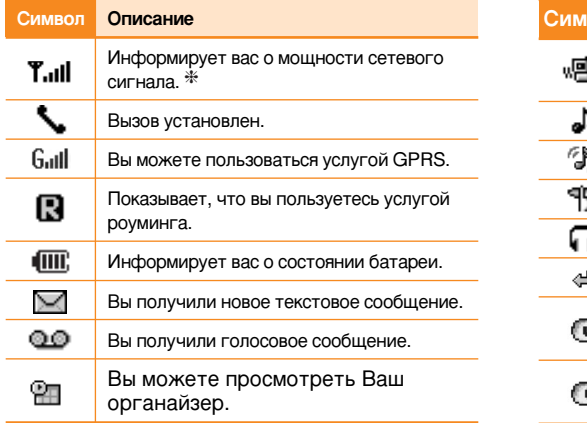

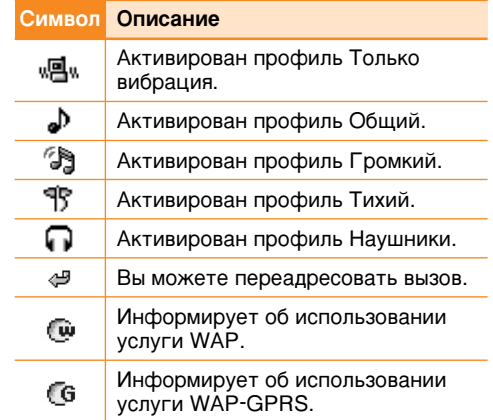

 $\divideontimes$  Качество разговора может меняться в зависимости от зоны действия сети. Если сила сиганала ниже 2 значков, возможно приглушение звука, плохая слышимость или потеря соединения. Во время звонка обратите внимание на состояние индикаторов сети. Если они отсутствуют, это означает, что вы находитесь вне зоны действия сети: в этом случае никакая служба сети (вызов абонента, блужба сообщений и т.д.) не доступна.

### становки

# 1. Установка SIM-карты

1. Нажмите на зашелку на задней части телефона удерживайте ее. Выдвиньте аккумулятор и, приподняв, извлеките, как показано на рисунке.

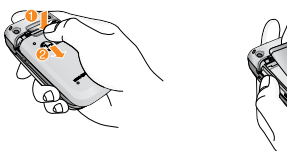

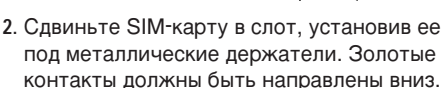

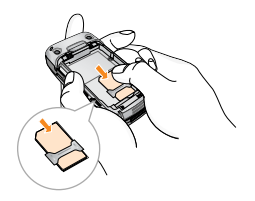

#### Извлеките SIM-карту

Вылвиньте SIM-карту из слота, как показано на рисунке, по направлению к верху телефона.

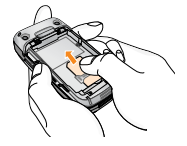

#### SIM-карта

При регистрации у оператора сети в качестве абонента можно получить SIM-карту, сокращение от Идентификационный модуль абонента. На SIMкарте солержится компьютерная микросхема. содержащая телефонный номер, услуги, входящие в подписку, и, среди прочего, записи телефонной книги.

3. Установите аккумулятор обратно.

Поместите аккумулятор таким образом, чтобы выступы на нем совпадали с пазами телефона. Слегка сдвиньте аккумулятор вперед, до щелчка.

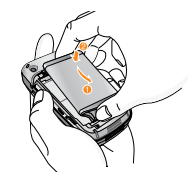

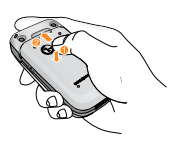

становки

#### Внимание

- Извлечение батареи из телефона, если последний включен, может стать причиной его неправильной паботы
- Соприкосновение SIM-карты с металлическими предметами может легко привести к её повреждению из-за появления царапин на её поверхности. Особое внимание уделите аккуратному обращению с SIM-картой при её установке. Следуйте инструкциям, прилагаемым к SIM-карте.
- С SIM-картой нужно обрашаться так же бережно. как с кредитной картой.
- При утрате или краже телефона и/или SIM-карты немедленно свяжитесь с поставшиком услуг для предотвращения их несанкционированного ИСПОЛЬЗОВАНИЯ

# 2. Зарядка батареи

Перед тем, как подсоединить к телефону штекер переносного зарядного устройства, установите батарею в телефон.

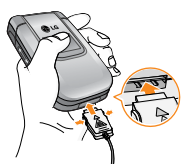

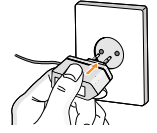

- 1. Помните о том, что после замены батареи необходимо полностью зарядить её.
- 2. В соответствии с направлением стрелки, показанной на рисунке, вставьте штекер, находящийся на адаптере в гнездо. расположенное на нижней части телефона, до шелчка.
- 3. Вставьте штепсельную вилку в розетку электропитания. Используйте только поставляемое в комплекте с телефоном зарядное устройство.
- 4. Индикатор заряда батареи остановиться и будет показывать максимальное значение, когда зарядка батареи завершится

#### Внимание

- Не прикладывайте усилий, когда вставляете штекер в телефон. Вы можете повредить как сам аппарат, так и зарядное устройство.
- Вертикально вставьте зарядное устройство в розетку электропитания.
- При нахождении за границей использйте адаптер штепселя для правильнго подсоединения зарядного устройства к розетке электропитания.
- Не удаляйте батарею или SIM-карту во время зарядки.

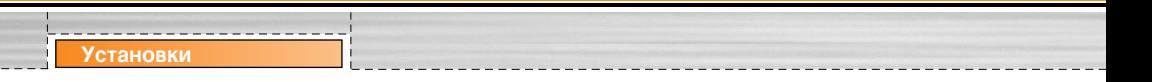

#### $\bullet$ Осторожно!

- Во избежания поражения электрическим током или пожара отсоединяйте шнур электропитания и зарядное устройство от розетки электропитания во время грозы.
- Оберегайте батарею от контакта с острыми предметами, в частности от контакта с зубами или когтями животных. Это может вызвать пожар.
- Не используйте телефон во время зарядки, это может вызвать короткое замыкание в телефоне и / или поражение электрическим током или пожар.

### 3. Отключение зарядного устройства

Отсоедините адаптер от телефона путём нажатия на кнопки, расположенные по бокам адаптера, как показано на рисунке.

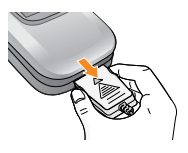

vшествление Вызова и Ответ на Вызовы

# **Осуществление вызова**

- 1. Введите номер телефона, включая междугородний. Если Вы хотите стереть  $HOMED.$  НАЖМИТЕ  $\odot$ .
- 2. Нажмите клавишу <sup>6</sup> [Отправки] для вызова номера.
- **3. Нажмите клавишу** [Окончание/ВКЛ.ВЫКЛ] для окончания BH30B<sub>a</sub>

### **Международные вызовы**

- 1. Нажмите и удерживайте клавишу <sup>63</sup> до появления префикса международных звонков. Этот префикс можно заменить кодом доступа к международной связи.
- 2. Введите код страны, местности и номер телефона.
- **3. Нажмите на клавишу СТ.**

### Осуществление вызовов из телефонной книжки

- 1. Сначала в режиме ожидания откройте телефонную книгу, нажав на клавишу  $\sum$ [Имена].
- **2. Нажмите клавишу**  $\mathcal{F}$  **для активации** функции Искать.
- 3. Когда Вы найдете необходимую запись по номеру или имени для вызова нажмите на клавишу **С**

### **Меню в ходе вызова**

Меню, изображенное на экране телефона в ходе вызова, отличается от исходного основного меню, изображенного на экране, а возможные опции описаны ниже.

# **1 В ходе вызова**

Если во время вызова нажать клавишу [Опции], появится доступ к следующему Weню.

Громкость: меняет громкость разговора.

**Удержание**: удерживает текущий вызов.

**Прервать все вызовы** : завершает все ВЫПОЛНЯАМЫА ВЫЗОВЫ.

Сообщения: доступ к меню сообщений.

Вкл./выкл. DTMF : разрешить/запретить лвухтональный многочастотный набор.

Без звука: выключить/включить микрофон.

**SIM-Меню:** доступ к меню сервисов SIMкарты, если таковые поддерживаются SIM).

На следующих страницах дано подробное описание того, как удержать вызов и установить конференц-связь.

#### 1-1 Постановка Вызова в Режим **Ожидания**

Вы можете поставить вызов в режим ожидания или возобновить его путем нажатия на клавишу  $\epsilon$  [Отправить]. После СОВЕРШЕНИЯ ВЫЗОВА ИЛИ ОТВЕТА НА ВЫЗОВ. нажмите на клавишу  $\epsilon$  [Отправить] для того. чтобы поставить его в режим ожидания.

#### 1-2 Осуществление 2-го вызова

Вы можете получить номер набора из телефонной книжки для осуществления второго вызова. Нажмите на клавишу  $\sum$ [Имена], а после этого выберите режим  $\sim$ [Искать]. Для сохранения номера в телефонной книжке в ходе вызова, нажмите на клавишу **Ганда**, а после этого выберите [Создать запись].

#### 1-3 Переход от одного вызова к другому и наоборот

Для перехода от одного вызова ко второму и обратно. выберите клавишу  $\sqrt{27}$  а после этого выберите Переключить или просто нажмите на клавишу  $\epsilon$  [Отправить].

Вы сможете переходить от одного вызова к другому путем нажатия на клавишу со стрелкой вверх и вниз. Если Вы захотите ЗАВЕРШИТЬ ОДИН ИЗ ДВУХ ВЫЗОВОВ. ПЕРЕЙДИТЕ К тому вызову, который Вы хотите закончить и затем нажмите на клавишу — | Закончить].

#### 1-4 Ответ на Входящий Вызов

Для ответа на входящий вызов, просто нажмите на клавишу **Q** [Отправить]

Телефон также сможет предупредить Вас о входящем вызове в тот момент, когда Вы уже ведете разговор. Звуковой сигнал прозвучит в динамике и на экране дисплея появится надпись о том, что Вас ожидает второй вызов. Данная функция, известная как Ожидание Вызова, возможна лишь в том случае, если ее обеспечивает сеть. Для

получения информации о том, как ПОДКЛЮЧИТЬ ИЛИ ОТКЛЮЧИТЬ ЭТУ УСЛУГУ СМОТРИ раздел Ожидание Вызова [Меню 7-5-5]

В режиме Ожидания вызова Вы можете поставить в режим ожидания первый вызов и ОТВЕТИТЬ НА ВТОРОЙ, НАЖАВ НА КЛАВИШУ [Отправить], или выбрав кнопку **\Mehio**], а затем **Законч и ответить** 

Вы можете завершить текущий вызов и ответить на ожидающий вызов путем выбора КНОПКИ **Полимия** [Меню], а затем Законч. и **OTRATUTH** 

#### **1-5 Отклонение Входящего Вызова**

Если Вы не ведете разговор. Вы можете отказаться от входящего вызова, не отвечая на него, путем нажатия на клавишу $\leq$ [Закончить]. В ходе вызова Вы можете отказаться от входящего вызова путем нажатия на клавишу  $\nabla$ - [Меню], и выбора Конференция / Отказ или путем нажатия на клавишу — [Закончить].

#### 1-6 Выключение Звука Микрофона

Вы можете выключить звук микрофона в ходе вызова путем нажатия на клавишу  $\sqrt{-\frac{1}{2}}$ [Опции], а затем выбрать Без звука.

Звук микрофона может быть возвращен путем нажатия на клавишу Вкл. звук. При выключенном звуке телефона, на другой стороне Вас не будут слышать, а Вы попрежнему будете слышать всех.

#### 1-7 Переключение Тонов DTMF в Ходе **R**ызова

Для включения тонов DTMF в ходе вызова. например для того, чтобы Ваш телефон мог ВОСПОЛЬЗОВАТЬСЯ АВТОМАТИЧАСКИМ коммутатором, выберите клавишу  $\sim$ [Опции], а затем **Вкл. DTMF**. Тоны DTMF могут быть выключены точно таким же CHOCOÓOM

### 1-8 **BH30B ERBHOFO MAHIO**

Такими опциями главного меню, как SIMменю, можно воспользоваться из Меню в ходе вызова путем выбора клавиши  $\sqrt{-}$ [Опции], а

затем выбрав соотвующую опцию. SIM-меню показывается только тогда, когда SIM карта в телефоне поддерживает услугу SIM-меню.

### $2$  **Многосторонний** или Конференц-Вызов

Услуга многостороннего или конференцвызова предоставляет Вам возможность вести разговор одновременно более чем с одним абонентом, если Ваш поставшик сетевых услуг поддерживает данную функцию.

Многосторонний вызов может

осуществляться только в том случае, если Вы ведете разговор с одним абонентом, а второй абонент находится в режиме ожидания, при этом Вы уже разговаривали с обоими абонентами. После организации МНОГОСТОРОННЕГО ВЫЗОВА, ВЫЗОВЫ МОГУТ добавляться, отключаться или отделяться (то есть выделяться из многостороннего вызова, но по-прежнему быть подключены к Вам) лицом, организовавшим многосторонний **BH3OB.** 

Меню в холе вызова

Максимальное число участников многостороннего вызова пять. Начав вызов, Вы управляете многосторонним вызовом, и только Вы можете добавлять вызовы к МНОГОСТОРОННЕМУ ВЫЗОВУ.

### $2-1$  Осуществление Второго Вызова

Вы можете осуществить второй вызов во время другого вызова. Для этого необходимо ввести второй номер нажать на клавишу **[**Отправить]. При получении второго вызова, первый автоматически переводится в режим ожидания. Вы можете переходить от одного вызова к другому при помощи выбора клавиши <sup>-/</sup> [Опции], а затем **Переключить**.

#### 2-2 Осуществление Многостороннего **Вызова**

Вы можете добавить вызов в режиме ожидания к текущему вызову для организации многостороннего вызова путем выбора клавиши - [Опции], а затем Конференция / Объединить всех.

#### $2-3$  Постановка Многостороннего Вызова в Режим Ожидания

Для постановки Многостороннего Вызова в Режим Ожидания, выберите клавишу  $\sqrt{2}$ [Опции], а затем Конференция / Удержание BCAX BH3OBOB

#### 2-4 Снятие Многостороннего Вызова с Режима Ожидания

Для снятия многостороннего вызова с режима ожидания, выберите клавишу [Опции], а затем **Конференция** / Объединить всех.

#### 2-5 Добавление Вызовов к **Многостороннему Вызову**

Для добавления действующего вызова многостороннему вызову, находящемуся в режиме ожидания, выберите клавишу [Опции], а затем Конференция / Объединить всех.

#### 2-6 Выведение на Экран Дисплея **Участников Многостороннего Вызова**

Для просмотра телефонных номеров участников многостороннего вызова на экране телефона используйте,  $\leq$  или клавиши навигации.

#### 2-7 Постановка Участника **Многостороннего Вызова в Режим Ожидания**

Для постановки Участника (чей номер в настоящий момент находится на экране дисплея) Многостороннего Вызова в Режим Ожидания, выберите клавишу // [Опции], а затем **Перевод**.

#### 2-8 Частный Разговор в Ходе **Многостороннего Вызова**

Для частного разговора с одним из VЧАСТНИКОВ МНОГОСТОРОННЕГО ВЫЗОВА. выведите номер участника, с которым Вы хотите поговорить, на экран дисплея, выберите клавишу <sup>77</sup> [Опции], а затем Переключить, чтобы поставить всех остальных участников в режим ожидания.

#### $2-9$  Завершение Многостороннего **RH3OB**<sup>2</sup>

Участник (чей номер в настоящий момент находится на экране дисплея) может быть ОТКЛЮЧЕН ПУТЕМ НАЖАТИЯ НА КЛАВИШУ [Окончание]. Для завершения многостороннего вызова нажмите на клавишу  $f \rightarrow$  [Опции], а затем выберите **Прервать все.** Выбирая клавишу - [Опции], а затем Прервать все, Вы завершаете все действующие вызовы, а также вызовы, находящиеся в режиме ожидания.

Коды доступа

Для того чтобы избежать несанкционированного использования Вашего телефона Вы можете использовать КОЛЫ ДОСТУПА, ОПИСАННЫЕ В ДАННОМ РАЗДЕЛЕ. Коды доступа (кроме PUK и PUK2) могут изменяться пользователем [Меню 7-5-5].

# **PIN код (от 4 до 8 знаков)**

PIN (Персональный Идентификационный Номер) код защищает вашу SIM карту от несанкционированного использования. Обычно PIN код прилагается к SIM карте. Если функция Запрос PIN-кола находится положении Вкл. при каждом включении телефон будет требовать ввести PIN код. Наоборот, когда функция Запрос PIN кода находится в положении Выкл, при каждом включении телефон будет напрямую подключаться к сети.

# **PIN 2 код (от 4 до 8 знаков)**

PIN 2 код, который прилагается к некоторым SIM картам, необходим для доступа к специальным функциям, таким как Информация о стоимости звонков, Набор фиксированных номеров или Удаление всех записей из телефонной книги. Все эти функции доступны только в том случае, если они поддерживаются Вашей SIM картой.

# **РИК код (от 4 до 8 знаков)**

Необходим для смены заблокированного PINкола. PUK (Персональный Антиблокировочный Ключ) код может прилагаться к SIM карте. Если нет -СВЯЖИТЕСЬ СО СВОИМ МЕСТНЫМ ПОСТАВЩИКОМ УСЛУГ СВЯЗИ ДЛЯ ТОГО, ЧТОбЫ ПОЛУЧИТЬ ЭТОТ код. Если Вы потеряли или забыли PUK код -TAK WA CRAWNTACH CO CROUM MACTHHIM поставщиком уолуг связи.

# **РИК 2 код (от 4 до 8 знаков)**

PUK 2 код, который прилагается к некоторым SIM картам, необходим для смены заблокированного PIN кода. Если Вы потеряли или забыли PUK 2 код, свяжитесь СО СВОИМ МЕСТНЫМ ПОСТАВЩИКОМ УСЛУГ СВЯЗИ.

### **Код безопасности** (от 4 до 8 знаков)

Код безопасности защищает ваш телефон от несанкционированного использования. Этот код необходим для удаления всех записей из телефона, а также для активации меню «Сбросить параметры». Код по умолчанию -«**0000**».

### Схема меню

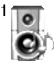

#### 1 Профили

- 1 Только вибрация
- 2 Тихий
- 3 Общий
- 4 Громкий
- 5 Наушники

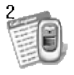

#### 2 Вызовы

- 1 Пропущенные
- 2 Принятые
- 3 Исходящие
- 4 Удалить последние звонки
- 5 Стоимость
- 6 Справка GPRS

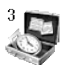

#### 3 Аксессуары

- 1 Калькулятор
- 2 Конвертер
- 3 Мировое время
- 4 Диктофон
- 5 Статус памяти
- 6 Автоответчик

#### 4 Органайзер

- 1 Органайзер
- 2 Заметки

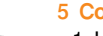

 $\begin{tabular}{|c|c|} \hline \multicolumn{1}{|c|}{ \hline \multicolumn{1}{|c|}{ \hline \multicolumn{1}{|c|}{ \hline \multicolumn{1}{|c|}{ \hline \multicolumn{1}{|c|}{ \hline \multicolumn{1}{|c|}{ \hline \multicolumn{1}{|c|}{ \hline \multicolumn{1}{|c|}{ \hline \multicolumn{1}{|c|}{ \hline \multicolumn{1}{|c|}{ \hline \multicolumn{1}{|c|}{ \hline \multicolumn{1}{|c|}{ \hline \multicolumn{1}{|c|}{ \hline \multicolumn{1}{|c|}{ \hline \multicolumn{1}{|c$ 

#### 5 Сообщения

- 1 Hanveath SMS
- 2 Hanveart MMS
- З Входящие
- 4 Отправленные
- 5 Черновики
- 6 Прослушать голосовую почту
- 7 Информ. сообщения
- 8 Шаблоны
- 9 Настройки

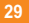

#### сема менк

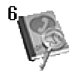

#### 6 Имена

- 1 Искать
- 2 Создать запись
- 3 Группы
- 4 Быстрый набор
- 5 Настройки
- 6 Копир. все
- 7 Удалить все
- 8 Справка

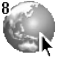

#### 8 Сервис

1 Интернет 2 SIM-сервис

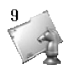

#### 9 Загрузки

- 1 Караоке
- 2 Игры и приложения
- 3 Изображения
- 4 Звуки

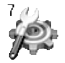

#### 7 Настройки

- 1 Будильник
- 2 Дата и Время
- 3 Настр. телефона
- 4 Настр. вызова
- 5 Настр. безопасности
- 6 Настр. сети
- 7 Сбросить параметры
- 8 Настр. GPRS

В данном меню Вы можете изменять и настраивать звуковые сигналы телефона в зависимости от различных событий, условий и групп абонентов.

- **1. Нажмите клавишу**  $\Gamma$  **[Меню] в режиме** ОЖИЛАНИЯ.
- **2. Нажмите клавишу [• для получения** прямого доступа или воспользуйтесь  $\overline{C}$  ) навигации для входа в меню Профили.
- **3. Вы также можете напрямую войти в данное** меню путем нажатия на клавишу  $\left| \mathbb{I} \right|$ навигации в режиме ожидания.

# Только вибрация [Меню 1-1]

Вы можете настроить профиль Только **вибрация**, если требуется данный режим.

# **Тихий [Меню 1-2]**

Вы можете настроить профиль **Тихий**, если находитесь в соответствующем месте.

# **Общий [Меню 1-3]**

Вы можете настроить профиль **Общий** 

# **Громкий [Меню 1-4]**

Вы можете настроить профиль Громкий, если Вы находитесь в шумной обстановке.

# **Наушники [Меню 1-5]**

Вы можете изменять значения подменю Наушники.

#### **Внимание**

При подключении наушника, на экране дисплея **DORBUTLCS AFO SHAYOK** 

### Активировать [Меню 1-х-1]

Активирует выбранный Профиль.

### Настроить [Меню 1-х-2]

Профили [Меню

Каждое меню состоит из подменю, как показано ниже, за исключением Только вибрация и Тихий.

#### Тип сигнала вызова

Позволяет выбрать тип сигнала вызова.

#### Мелодия вызова

Позволяет установить мелодию звонка в зависимости от окружающих условий.

#### Громкость

Позволяет установить громкость звонка в зависимости от окружающих условий. Громкость вкл/выкл телефона, а также громкость всех предупреждающих звуковых сигналов настраивается в соответствии с громкостью звонка.

#### Тип сигнала сообщения

Позволяет установить тип сигнала сообщения.

#### Мелодия сообщения

Даёт возможность выбрать мелодию сообщения в соответствии с окружающей средой.

#### Сигнал клавиатуры

Даёт возможность настроить звук КЛАВИШНОГО ПОЛЯ В СООТВЕТСТВИИ С окружающей средой.

#### Громкость клавиатуры.

Позволяет установить громкость звучания кнопок клавиатуры.

#### Звук открытия/закрытия крышки

Позволяет настроить звук открытия/закрытия крышки соответствии с окружающей средой.

### Громкость эффектов

Позволяет настроить громкость звуковых эффектов соответствии с окружающей средой.

#### **Громкость вкл/выкл**

Позволяет настроить громкость звука, сопровождающего включения/выключения питания соответствии с окружающей средой.

#### **ABTOOTBAT**

Данная функция будет активирована только в том случае, если Ваш телефон подключен к наушнику.

- Выкл: Телефон не будет отвечать автоматически.
- После 5 сек : Через 5 секунд телефон ОТВЕТИТ АВТОМАТИЧЕСКИ.
- После 10 сек: Через 10 секунд телефон ОТВЕТИТ АВТОМАТИЧЕСКИ.

### Переименовать [Меню 1-х-3]

Вы можете менять названия профилей установленные по умолчанию, кроме профилей: «Только вибрация», «Наушники» и  $\alpha$ Тичий».

**Профили [Меню 1** 

# **Вызовы [Меню 2]**

# Пропущенные [Меню 2-1]

Данное меню показывает последние пропущенные номера. Вы можете позвонить по этим номерам, сохранить их, а также просмотреть дату и время этих вызовов.

# **Принятые [Меню 2-2]**

Данное меню показывает последние полученные номера. Вы можете позвонить по этим номерам, сохранить их, а также просмотреть дату и время этих вызовов.

### **Исходящие [Меню 2-3]**

Данное меню показывает последние набранные номера. Вы можете позвонить по этим номерам, сохранить их, а также просмотреть дату и время этих вызовов.

### **Удалить** последние звонки [Меню 2-4]

Вы можете удалить все записи вызовов.

# **Стоимость [Меню 2-5]**

Внутри этих подменю, Вы сможете увидеть ДЛИТЕЛЬНОСТЬ И СТОИМОСТЬ ВАШИХ ВЫЗОВОВ.

#### Показать продолжительность **[Меню 2-5-1]**

Данная функция показывает Вам длительность Вашего Последнего Вызова. Всех Вызовов, Принятых и Исходящих Вызовов в часах, минутах и секундах. Вы также можете вернуть все значения в исходное положение (0 часов. 0 минут. 0 секунд).

- **1. Нажмите клавишу**  $\mathcal{F}$  [Меню] в режиме ожидания.
- **2. Нажмите клавишу <sup>22</sup> для получения** прямого доступа или воспользуйтесь клавишами  $($ ( $\bar{}$ ,  $)$ ) навигации для входа в меню Вызовы.
- 3. Выберите Стоимость, далее Показать продолжительность и нажмите клавишу  $\Gamma$ [Выбор].

В данном меню есть 5 подменю : **Последний** вызов, Все вызовы, Принятые, Исходящие, а также Сбросить всё.

### Показать стоимость [Меню 2-5-2]

Данная функция позволяет Вам проверить стоимость Вашего последнего вызова, всех вызовов, остаток, а также перенастроить установки стоимости. Для этого Вам поналобится кол PIN2.

- **1. Нажмите клавишу**  $\mathcal{F}$  [Меню] в режиме ОЖИЛАНИЯ.
- **2. Нажмите клавишу <sup>22</sup> для получения** прямого доступа или воспользуйтесь  $\kappa$ лавишами  $\left($  ) навигации для входа в меню Вызовы.
- 3. Выберите Стоимость, затем Показать стоимость нажмите клавишу (-7 [Выбор] для входа в данное меню.

В данном меню есть 4 подменю: **Последний вызов. Все вызовы, Остаток, а также** Сбросить все.

#### **Внимание**

Действительная стоимость вызовов, выставляемая .<br>Вашим поставщиком услуг, может различаться в зависимости от сетевых характеристик, округления CUATOR IA HAROEOR

### Настройки [Меню 2-5-3] **(Зависит от SIM карты)**

#### • Установ, тариф

Вы можете установить стоимость единицы оплаты. Обратитесь к Вашему поставщику УСЛУГ ДЛЯ ПОЛУЧЕНИЯ ЦЕНЫ ЗА ЕДИНИЦУ оплаты. Для выбора единицы оплаты в данном меню Вам понадобится код PIN2.

#### **Внимание**

После использования всех единиц, возможно осуществление только экстренных вызовов. В зависимости от SIM карты. Вам понадобится код PIN2 для установки лимита расходования средств.

#### • Установ. кредит

Данная сетевая услуга позволяет Вам ограничивать расходы путем установления лимита расходов. Если Вы выберете Читать, будет показываться количество остающихся единиц. Если Вы выберете
**Вызовы [Мени** 

Изменить. Вы сможете изменять Ваш ПИМИТ ОПЛАТЫ

#### • **ARTOUOKA3**

Данная сетевая услуга позволяет Вам автоматически просматривать стоимость Вашего последнего вызова. Если Вы выберете **Вкл.** в меню Автопоказ. Вы СМОЖЕТЕ УВИДЕТЬ СТОИМОСТЬ ПОСЛЕДНЕГО вызова после его окончания.

## Справка GPRS [Меню 2-6]

Вы можете проверить количество переданной с помощью GPRS по сети информации. Так же Вы можете посмотреть сколько времени Вы находитесь на линии.

#### Продолжительность соединений **[Меню 2-6-1]**

Вы можете проверить продолжительность последнего звонка или всех звонков. Вы также можете удалить все эти данные.

### Объем данных [Меню 2-6-2]

Вы можете проверить объём всех отправленных, полученных или всех данных, а также удалить все эти данные.

**Аксессуары [Меню 3** 

## Калькулятор [Меню 3-1]

#### Включает в себя стандартные функции, такие Как +, -, х, / : Сложение, Вычитание. **Умножение**. и Деление.

- 1. Введите первое число путем нажатия на цифровые клавиши.
- 2. При помощи клавиш навигации выберите знак действия.
- 3. После чего введите второе число.
- 4. Нажмите <sup>[-/</sup> [Итого] для просмотра результатов.
- 5. Нажмите <sup>[-7]</sup> [Сброс] или введите новые числа, для того чтобы повторить вышеописанную процедуру.
- **6. Используйте клавишу <sup>6</sup>. для того чтобы** стереть любые числа или знаки.
- **7. Если Вы нажмёте на клавишу**  $\mathbb{F}$ **. Вы** сможете ввести знак минус. Кроме того, если Вы нажмёте на клавишу **Vands**, Вы СМОЖЕТЕ ВВЕСТИ ДЕСЯТИЧНОЕ ЧИСЛО.
- 8. Для завершения работы с калькулятором нажмите  $\sum$  [Назад].

## **Конвертер [Меню 3-2]**

Преобразует любое измерение в нужную Вам величину. Существует 4 типа возможных преобразований в другие величины: Длина, Плошаль. Вес и Объем.

- 1. Вы можете выбрать один из четырех типов величин путем нажатия на клавишу  $\sqrt{2}$ [Единица].
- 2. Выберите стандартное значение при помощи клавиш $(\ell)$ ) навигации.
- **3**. Выберите величину, которую Вы хотите преобразовать путем нажатия на клавиши  $\widehat{a}$ ,  $\cong$  навигации.
- 4. Вы можете проверить преобразованное значение необходимой Вам величины. Кроме того. Вы можете ввести десятичное число путём нажатия на клавишу $\Psi$ .

#### **AKCACCVANH**

## **Мировое время [Меню 3-3]**

Вы можете посмотреть текущее время во всех крупнейших городах мира.

- 1. Выберите город, относящийся к временной зоне путем нажатия на клавиши  $($ ( $)$ ) навигации.
- 2. Вы можете установить текущее время по времени городе путём нажатия кнопки  $\sqrt{-\frac{1}{2}}$ [Устан.].

## **Диктофон [Меню 3-4]**

Функция записи голоса даёт Вам возможность записать не более десяти голосовых сообщений, каждое из которых должно длиться не дольше 15-ти секунд.

## **Запись [Меню 3-4-1]**

Вы можете сохранить голосовую запись в телефоне.

1. Как только начнётся процесс записи, на экране появится соответствующее сообщение с указанием оставшегося времени.

- 2. Если Вы хотите прекратить запись, нажмите  $\Gamma$  [Сохранить].
- 3. Введите название записанного голоса, после чего нажмите  $-$  [OK].

### Просмотр списка [Меню 3-4-2]

Телефон покажет название записанного Вами голоса, после выбора меню Просмотр списка. Вы можете проиграть, или удалить файл с записанным голосом.

## **Статус памяти [Меню 3-5]**

Вы можете проверить свободный объём и использование памяти в каждом разделе. Вы можете перейти в любой раздел памяти.

## **Автоответчик [Меню 3-6]**

Для включения автоответчика в некоторых случаях можно установить следующие параметры:

## **Ответ выкл. [Меню 3-6-1]**

Автоответчик можно выключить.

## **Общий [Меню 3-6-2]**

При включении звоняшие будут слышать сообщение том, что абонент занят.

## **Встреча [Меню 3-6-3]**

При включении звоняшие будут слышать сообщение том, что абонент находится на встрече.

## **В автомобиле [Меню 3-6-4]**

При включении звонящие будут слышать сообщение том, что абонент находится за рулем.

#### Пользовательский 1/2 **[Меню 3-6-5 / 3-6-6]**

Можно записать собственное сообщение. При включении этой функции звонящие будут слышать записанное Вами сообщение.

## Записанные сообщения [Меню 3-6-7]

Можно проверить записанные сообщения.

### Продолжительность звонка **[Меню 3-6-8]**

Можно установить время звонка перед ОТВЕТОМ АВТООТВЕТЧИКА НА ВХОДЯЩИЕ ВЫЗОВЫ. Телефон может ответить на вызовы после 1 го сигнала. Зх сигналов. 5 ти сигналов.

## **рганайзер [Меню 4]**

## **Органайзер [Меню 4-1]**

Когда Вы войдете в это меню. Вы увидите на экране дисплея Календарь. В верхней части экрана есть место для даты. Кроме того, в нижней части экрана могут располагаться иконки (расписание, память). Если Вы меняете дату, то календарь будет обновлён в СООТВЕТСТВИИ С ВНОВЬ УСТАНОВЛЕННОЙ ДАТОЙ. Для нахождения определенного дня будет использоваться квадратный курсор. Если в календаре какая-либо дата будет подчеркнута снизу, это будет означать, что в этот день запланировано какое-то мероприятие. Данная функция помогает напомнить Вам о планах. В телефоне раздастся звуковой сигнал, если Вы его заранее установите.

Для изменения дня, месяца и года.

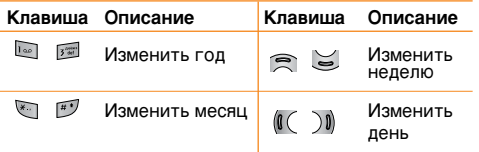

#### **Внимание**

Ваш телефон должен быть включен для использования данной функции.

## Заметки [Меню 4-2]

- **1. Нажмите Заметки.**
- **2. Введите заметку и нажмите**  $\mathcal{F}$  **[OK].**

## $\Lambda$ обавить запись **[Меню 4-1- <sup>[</sup>/ [Опции]-1]**

Всего можно составить до 20 заметок.

• Расписание

Введите тему, время события, повтор и будильник, нажимая соответствующие кнопки.

## Просмотр [Меню 4-1- <sup>2</sup> [Опции]-2]

Показывает запись в конкретный выбранный день. При помощи клавиш $\widehat{\mathbb{R}}$ .  $\cong$  навигации просмотрите записанную информацию. Если Вы установите звуковой сигнал на этот день, то около выбранной заметки будет отображаться значок будильника. В это время, если Вы нажмете  $\sim$  [Выбор], Вы

ганайзер **[М**еню 4]

сможете увидеть подробное примечание. Нажмите  $\overline{f}$  [Опции] для того чтобы удалить или изменить примечание, которое Вы выбрали.

### Просмотреть все **[Меню 4-1- [блции]-3]**

Вы можете просмотреть все ваши заметки.

### **Удалить послед. [Меню 4-1- [блции]-4]**

Вы можете удалить последнее мероприятие, о котором Вы были уведомлены.

## Удалить все [Меню 4-1- [блции]-5]

Вы можете удалить все заметки.

## **юобщения [Меню 5]**

Данное меню включает функции. относящиеся к SMS (Служба коротких сообщений), MMS (Служба мультимедийных сообщений), голосовой почте, а также к служебным сообщениям сети.

## Написать SMS [Меню 5-1]

Вы можете вводить и редактировать текстовое сообщение, проверяя количество страниц сообщения.

- 1. Войдите в меню Сообщения путём нажатия кнопки <sup>-</sup> [Выбор].
- 2. Если Вы хотите написать новое сообщение. выберите пункт Написать SMS.
- 3. Для облегчения процесса ввода текста используйте Т9. Для получения дополнительной информации см. раздел «Т9» (стр. 46).
- 4. При помощи клавиши [Вставить] Вы можете выполнять функцию вставки специальных CIAMRO <sub>DO</sub>R

5. Если Вы хотите настроить опцию для Вашего текста, или закончить писать сообщение, нажмите [- [Опции].

#### Примечание

Телефон, который поддерживает EMS выпуск 5, способен передавать цветные изображения, звуки, стили текста, и т. л. Принимающий абонент может не получить изображения, звуки или стили текста, если его телефон не поддерживает такие опции.

### Опции

**• Πρεπετ** 

#### Посылает текстовое сообщение.

- **1. Введите номер получателя.**
- **2. Нажмите клавишу СС Лля того, чтобы** добавить нескольких получателей сообщения.
- 3. Вы можете добавить номер телефона из телефонной книжки, выбрав Искать, а затем Имена
- 4. Нажмите <sup>7</sup> после завершения ввода цифр.

Все сообщения будут автоматически сохраняться в папке Отправленные, даже после неудачной отправки.

#### • Сохранить

Сохраняет сообщение в папке «Черновики».

### • Шрифт

Вы можете выбрать Размер и Стиль шрифтов.

### • Цвет

Вы можете выбрать цвет текста и фон.

### • Выравнивание

Вы можете выравнивать текст сообщения по правому краю, по центру или по левому краю.

### • Добавить слово в словарь Т9

Вы можете добавить Ваше собственное слово. Это меню появится на экране лишь в том случае, если в модели телефона режим редактирования является предсказывающим **(T9Abc/T9abc/T9ABC).**

### • **Языки Т9**

Выберите режим ввода Т9.

#### • Выйти

Если Вы нажмёте Выйти в процессе написания текста сообщения. Вы можете завершить написание сообщения и вернуться в Меню сообщений. В этом случае текст сообщения, который Вы набрали, не будет сохранён.

### **Вставить**

#### • Символ

Вы можете добавлять специальные CIAMBO <sub>TH</sub>

### • Изображение

Вы можете вставлять Стандартные изображения, или изображения. находящиеся в папке Моя папка, которые можно передавать в коротких сообщениях.

### • Звук

Вы можете включать в Ваше сообщение звуки, которые можно передавать в коротких сообщениях.

#### Сообщения

#### • **Текстовые шаблоны**

Вы можете использовать текстовые заготовки Текстовые шаблоны, уже имеющиеся в телефоне.

#### • Имена

Вы можете добавлять номера телефонов или адреса электронной почты из записной книжки Имена

#### • Подпись

Вы можете добавить Вашу контактную информацию в сообщение.

## **Написать MMS [Меню 5-2]**

Вы можете вводить и редактировать мультимедийное сообщение, проверяя его размер.

- 1. Войдите в Меню Сообщения путём нажатия - [Выбор].
- 2. Если Вы хотите написать новое сообщение. выберите Написать MMS.
- **3**. Вы можете создать новое сообщение или выбрать один из уже готовых шаблонов мультимедийных сообщений.
- 4. Нажмите Вставить для того чтобы вставить Символ, Изображение, Звук, Голосовая заметка. Текстовые шаблоны. Телефон. **КНИГА** ИЛИ ПОДПИСЬ.

## Опции

#### **• Πρρπατ**μ

Вы можете отправлять мультимедийные сообщения сразу нескольким адресатам, делать сообщение приоритетным, а также отложить отправку написанного сообщения.

#### **Внимание**

- Все сообщения будут автоматически сохраняться в папке Отправленные, даже после неудачной ОТПОАВКИ.
- узнайте у своего поставщика услуг, доступно ли приоритетное обслуживание.

#### • Предв. просмотр

Вы можете просмотреть мультимедийные сообщения, которые Вы написали.

#### • Сохранить

Вы можете сохранять мультимедийные сообщения в папке В черновиках или Как  $IIIA6IOH.$ 

#### • Добавить слайд

Вы можете добавить слайд до или после текущего слайда.

### • Перейти к слайду

Вы можете переходить от текущего слайда к предыдущему или следующему слайду.

### • Удалить слайд

Вы можете удалить текущий слайд.

#### • Установ, формат слайда

#### **- Установить таймер**

Вы можете установить таймер для слайда, текста, картинки или звука.

#### **- Поменять текст и изображение**

Вы можете поменять местами положение картинки и текста в сообщении.

#### • Удалить вложение

Вы можете удалить картинку или звук из слайда. Данная опция может появиться на экране при существовании любого средства аудиовизуальной информации.

#### • Добавить слово в словарь Т9

Вы можете добавить Ваше собственное слово. Это меню появится на экране лишь в том случае, если в модели телефона режим редактирования является предсказывающим **(T9Abc/T9abc/T9ABC).**

#### • **Π**<sub>2</sub>**HK**<sub>*H*</sub> T<sub>9</sub>

Выберите режим ввода Т9.

• Выйти

Вы можете вернуться в Меню сообщений.

#### **Внимание**

Если Вы добавите к мультимедийному сообщению изображение $(15 K6)$ , время загрузки этого сообщения составит как минимум 15 секунд. Во время загрузки изображения телефон не будет реагировать на нажатия клавиш. Через 15 секунд Вы снова сможете продолжить написание сообщения.

Сообщения **[Меню** 

### **T9**

Т9 позволит Вам быстро ввести текст. Находясь в Т9, Вам нужно только нажать один раз клавишу с соответствующей буквой. Данная опция основана на использовании заложенного в телефоне словаря. в который Вы также можете добавлять новые слова.

#### • Написание слов, используя Т9.

1. Начните писать слово, используя клавиши со второй по девятую. Нажмите каждую клавишу только один раз для ввода одной буквы. Например, чтобы написать слово **'Море**', нажмите **или, или, или, стан**, или, которые Вы вводите, появляются блоками.

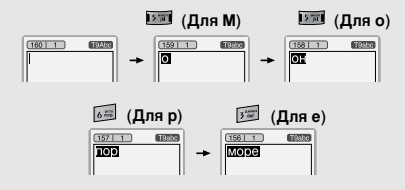

Слово изменяется после каждого нажатия на следующую клавишу. Поэтому Вам не следует уделять большого внимания тому, как слово появляется на экране до того момента, пока Вы не нажмёте все соответствующие клавиши.

Для того чтобы удалить символ, находящийся слева от курсора, нажмите  $\textcircled{\small{\textsf{m}}}$ .

Для ввода нескольких цифр нажмите и удерживайте нажатой клавишу [17], а затем вводите цифры.

Если Вы нажмете, и будете удерживать нажатой клавишу **В** течение долгого времени, Вы можете изменить тип языка. (Вы также можете использовать опции.) Кроме того, телефон поддерживает три режима: Предсказывающий (T9Abc, T9ABC, T9abc), Разноформатный (ABC, abc), и **Цифровой** (123). Если Вы хотите изменить  $P$ ежим. нажмите клавишу  $E^{\tilde{J}}$ 

**Альтернативный вариант: Нажмите** клавишу и выберите вставить символ. Выберите желаемый символ и нажмите  $B<sub>bl</sub>$ бор.

2. Когда Вы закончите писать слово, проверьте правильность его написания.

Если слово написано правильно: Нажмите  $\boxed{\circ}$  и начните писать следующее слово.

Если слово написано неправильно: осуществите поиск, нажимая  $\widehat{\mathbb{R}}$ ,  $\cong$ и выбирая нужное слово.

 $2$ ообщения **[М**еню 5]

Альтернативный вариант: Если нужного Вам слова нет, Вы можете добавить Ваше собственное слово. Обратите внимание на картинки, нарисованные ниже.

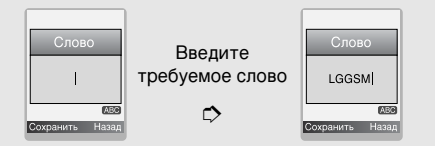

3. Для того, чтобы ввести знак препинания нажмите несколько раз клавишу <u>ματι до тех пор.</u> пока не ПОЯВИТСЯ НЕОбХОДИМЫЙ СИМВОЛ.

#### **Q** Языки Т9

Вы можете выбрать языки Т9 в разделе Меню. В режиме Т9. Вы можете также выбрать «выкл. т9».

## **Входящие [Меню 5-3]**

Вы будете предупреждены, если на Ваш телефон поступит сообщение. Они будут сохранены в папке «Входящие».

В папке «Входящие», Вы можете идентифицировать каждое сообщение по значку. Для получения дополнительной информации см. раздел «иконки».

#### **иконки**

- [  $\Xi$ ] Мультимедийное сообщение
- [  $⊑$ ] Короткое сообщение
- $I \equiv 1$  SIM-сообщение
- [ В] Прочтенное мультимедийное сообщение
- [ В] Прочтенное текстового сообщения
- [  $\overline{$  ] Сообщение Push
- [  $\ge$  ] Мультимедийное сообщение с уведомлением

Если в телефоне появится сообщение: «НЕТ МЕСТА ДЛЯ SIM СООБШЕНИЙ», Вы должны удалить только SIM-сообщения из папки «Входящие». Если в телефоне появится сообщение: «НЕТ МЕСТА ДЛЯ СООБЩЕНИЙ», Вы можете освободить место в любом из разделов, удалив либо сообщения, либо средства аудиовизуальной информации, либо приложения.

### $*$  Сообщения SIM

SIM-сообщение представляет собой сообщение, которое хранится исключительно на SIM-карте.

При работе с мультимедийным сообщением с уведомлением, Вы должны дождаться его загрузки и обработки. Для получения дополнительной информации по настройке уведомления, см. раздел Меню [Меню 5-9-2].

Для того чтобы прочитать сообщение, выберите одно из них, нажав клавишу  $\mathcal{F}$ .

#### **Ответить**

Вы можете послать в ответ свое сообщение.

#### **Переслать**

Вы можете направить выбранное сообщение другим получателям.

#### **RH**20<sub>B</sub>

Вы можете осуществить вызов того абонента, от которого Вы получили сообщение.

#### **Удалить**

Вы можете удалить текущее сообщение.

#### **Извлечь**

Вы можете извлечь номер, картинку, звук и текст. Они будут сохранены в папке Загрузки или в телефонной книжке.

#### Просмотреть информацию

Вы можете просмотреть информацию о полученных сообщениях : адресах отправителя, теме (только для мультимедийного сообщения), дате и времени сообщения, типе сообщения, а также размере сообщения.

#### **Удалить все**

Можно удалить все сообщения

### Воспроизвести

Вы можете проиграть мультимедийное сообщение.

### $*$  Прием

Если мультимедийное сообщение настроено на отключенную автозагрузку, то Вы в этом Случае только получите уведомление о таком сообщении. Для получения сообщения Вам следует выбрать опцию «Получить» [Прием].

## **Отправленные [Меню 5-4]**

Здесь Вы можете просмотреть отправленные и неотправленные сообщения. Для отправленных сообщений Вы можете посмотреть, доставлено ли оно адресату или нет. Просмотр осуществляется также, как в папке с входящими сообщениями.

#### **n** *W*KOHKW

- [ [ ] Отправлено (Мультимедийное сообщение)
- [  $\blacksquare$ ] Не отправлено (Мультимедийное сообщение)
- [ ] Получение подтверждено (Мультимедийное сообщение)
- [  $\boxtimes$ ] Успешно (Короткое сообщение)
- $\lceil$   $\mathbb{N}$ ] Не отправлено (Короткое сообщение)
- $I$  Son Thorvyeние подтверждено (Короткое сообщение)

## $*$  Отправлено

#### **Просмотр**

Вы можете просмотреть отправленные сообщения.

#### **Переслать**

Вы можете направить текущее сообщение другим адресатам.

#### **Удалить**

Вы можете удалить текущее сообщение.

#### Просмотреть информацию

Вы можете просмотреть информацию об исходящих сообщениях; адресах получателей, теме (только для мультимедийного сообщения), дате и времени сообщения, типе сообщения, а также размере сообщения, отчет о доставке.

#### **Удалить все**

Вы можете удалить все отправленные сообшения.

### $*$  Не отправлено

#### **Просмотр**

Вы можете просмотреть неотправленные сообщения.

#### Послать

Посылает текстовое сообщение.

#### **Удалить**

Вы можете удалить текущее сообщение.

#### Просмотреть информацию

Вы можете просмотреть информацию об исходящих сообщениях.

#### Отправить все

Можно отправить все неотправленные сообщения

#### **Удалить все**

Можно удалить все неотправленные сообщения

## Черновики [Меню 5-5]

Используя это меню, вы можете заранее УСТАНОВИТЬ ДО ПЯТИ МУЛЬТИМЕДИЙНЫХ сообщений, которые вы используете чаще всего. Это меню может показать список заранее установленных мультимедийных сообщений

Доступны следующие варианты:

- **Просмотр** : Вы можете просмотреть мультимедийное сообщение.
- Редактировать : изменение выбранного сообщения.
- Удалить: удаление выбранного сообщения.
- Просмотреть информацию : для просмотра сведений о сообщении.
- **Удалить все**: удаляет из папки все сообщения.

## **Прослушать ГОЛОСОВУЮ ПОЧТУ [Меню 5-6]**

Вы можете прослушивать Вашу голосовую почту.

## **Информ. сообщения [Меню 5-7] (Зависит от оператора)**

Информационные служебные сообщения это текстовые сообщения, отправляемые по сети пользователям телефонов GSM. Они предоставляют общую информацию, такую как прогноз погоды, информацию о пробках на дорогах, заказ такси, доставка лекарств и курс акций. Каждый тип информации имеет свой номер, поэтому Вы можете связаться с провайдером, введя определённый номер для получения информации. При получении информационного служебного сообщения, Вы либо увидите уведомление, показывающее, что Вы получили информационное сообщение, либо сразу увидите текст этого сообщения. Для повторного просмотра сообщения, или при нахождении не в режиме ожидания проделайте следующие действия:

## **Читать [Меню 5-7-1]**

- 1. Если Вы получили информационное служебное сообщение и выбрали «Читать», оно отобразится на экране. Вы можете прочитать другое сообщение, прокручивая  $($   $($   $)$   $)$  или нажав  $-$  [След.].
- 2. Текущее сообщение будет отображаться до тех пор, пока не будет выбрано другое сообщение.

#### Каналы [Меню 5-7-2] **(Зависит от оператора)**

#### • Создать запись

Вы можете добавить номера информационных текстовых сообщений в память телефона под отдельным именем.

#### • Просмотр списка

Вы можете просмотреть номера информационных текстовых сообщений. добавленные Вами. Если Вы нажмёте  $\sqrt{2}$ [Опции], Вы сможете редактировать и удалить категорию сообщений, которую Вы добавили.

#### • Активный список

Вы можете выбрать номера информационных текстовых сообщений в активном списке путём нажатия [Вкл/Выкл]. Если Вы нажмёте Вкл для активации номера информационного сообщения, Вы сможете получать сообщения. отправленные с этого номера.

## **Шаблоны [Меню 5-8]**

## Текстовые шаблоны [Меню 5-8-1]

В Вашем распоряжении 6 текстовых  $IIIAf$ <sub>no</sub>hor

## Шаблон мультимедиа [Меню 5-8-2]

Вы можете использовать следующие опции.

- **Просмотр** : Вы можете просмотреть шаблон мультимедиа.
- Редактировать: Вы можете редактировать мультимедийные шаблоны.
- Создать запись: Даёт Вам возможность добавлять новый мультимедийный шаблон.
- Написать сообщение : Вы можете написать мультимедийное сообщение, используя мультимедийный шаблон.
- Удалить: Вы можете удалить мультимелийный шаблон.
- **Удалить все**: Вы можете удалить все мультимедийные шаблоны.

## **Подпись [Меню 5-8-3]**

Можно создать свою подпись

# **Настройки [Меню 5-9]**

### **SMS сообщение [Меню 5-9-1]**

• Типы сообщений

#### Текст, Голос, Факс, Местный пейдж., **ï.400, Ö-mail, ERMES**

Обычно, тип сообщения установлен на текстовое. Вы можете заменить Ваш текст альтернативными форматами, которые будут подходить к устройству,

принимающему сообщение. Обратитесь к Вашему поставщику услуг по поводу наличия данной функции.

#### • Период действия

Данная сетевая услуга позволяет Вам установить продолжительность срока хранения Ваших текстовых сообщений в центре хранения сообщений, в течение **КОТОРОГО бУДУТ ОСУЩЕСТВЛЯТЬСЯ ПОПЫТКИ** доставить эти сообщения адресату.

#### • Отчет о доставке

Если Вы выберете Да в данном меню, Вы сможете узнать, доставлено Ваше сообщение успешно или нет.

#### • Ответить через этот же сервисный центр

После передачи сообщения, лицо, которому Вы отправили сообщение, сможет ответить Вам, и стоимость ответа будет включена в Ваш счет оплаты телефона.

#### • SMS центр

Если Вы хотите отправлять короткие сообщения Вы должны ввести адрес центра сообшений.

## **MMS сообщение [Меню 5-9-2]**

#### • Приоритет

Для выбранного сообщения можно **УСТАНОВИТЬ ПРИОРИТЕТ.** 

#### • Период действия

Данная сетевая услуга позволяет Вам УСТАНОВИТЬ ПРОДОЛЖИТЕЛЬНОСТЬ СРОКА хранения Ваших мультимедийных сообщений в центре хранения сообщений, в течение которого будут осуществляться попытки доставить эти сообщения адресату.

#### • Отчет о доставке

Если Вы выберете Да в данном меню, Вы сможете узнать, доставлено Ваше сообщение успешно или нет.

#### • Автоматическая загрузка

Если Вы выберите **Вкл**. Вы будете автоматически получать мультимедийные сообщения. Если Вы выберите Выкл. Вы будете получать только уведомление об этом сообщении в папку Входящие, и только после этого Вы сможете получить

 $Co$ общения

это сообщение. Если Вы выберите **Только** домашняя сеть, Вы сможете принимать мультимедийные сообщения только домашней сети.

#### • Сетевые настройки

Если Вы выберите сервер мультимедийных сообщений. Вы сможете настроить URL на сервер мультимедийных сообщений.

#### • Допустимые типы

**Личное**: Личное сообщение.

Реклама: Коммерческое сообщение.

**Справка:** Необходимая информация.

### Центр голос. почты [Меню 5-9-3]

Вы можете получить голосовую почту, если данная функция поддерживается провайдером сети. При поступлении новой голосовой почты, на экране появится соответствующий значок.

Для получения дополнительной информации обратитесь к провайдеру сети, для того чтобы правильно настроить Ваш телефон.

#### • Номер, голосовой почты

Номер, набираемый в домашней сети для прослушивания голосовой почты.

• Роуминг

Номер, набираемый в другой сети, для прослушивания голосовой почты.

### Информ. сообщения [Меню 5-9-4]

- Прием
	- **ч**

Если Вы выберите это меню. Ваш телефон будет принимать информационные текстовые сообщения.

**- Нет** 

Если Вы выберите это меню, Ваш телефон больше не будет принимать информационные текстовые сообщения.

- Сигнал
	- **ч**

Ваш телефон будет издавать звуковой сигнал при получении информационного текстового сообщения.

#### • Нет

Ваш телефон не будет издавать звуковой сигнал, несмотря на получение информационного текстового сообщения.

#### • Языки

Вы можете выбрать язык путём нажатия [Вкл/Выкл]. Затем Вы получите информационное текстовое сообщение с указанием выбранного Вами языка.

### **Push сообщения [Меню 5-9-5]**

Можно задать параметр, указывающий, получать данное сообщение или нет.

 $\alpha$ общения **[Меню** 5]

## **Имена [Меню 6]**

- 1. Для использования телефонной книжки.  $H$ ажмите  $\sum$  [Имена], находясь в режиме ожидания.
- 2. Для использования телефонной книжки, нажмите  $\Gamma$  [Меню], находясь в режиме ожидания, и выберите Имена.

## **Искать [Меню 6-1] (Совершение вызовов из** телефонной книжки)

- 1. Находясь в режиме ожидания, нажмите  $\sum$  [Имена].
- **2. Нажмите клавишу** [Выбор] для активации функции поиска Искать.
- 3. Введите имя, которое Вы хотите найти.
- **4**. Нажмите клавишу [Искать].
- 5. Если Вы хотите редактировать, удалить, копировать запись нажмите на клавишу  $F$  [Опции]. На дисплее появиться следующее меню
- Редактировать: Вы можете редактировать имя, номер, адрес электронной почты или номер факса нажав на клавишу  $\Gamma$  [Выбор].
- Написать SMS/Написать MMS : после обнаружения нужного номера можно отправить по нему текстовое/мультимедийное сообщение.
- Копировать: Вы можете копировать запись из SIM карты в телефон и из телефона на SIM карту.
- Основной номер: Для каждой записи Вы можете выбрать из домашнего. мобильного или рабочего номеров телефонов один, часто набираемый. Если Вы установите эту функцию, часто набираемый номер будет отображаться первым в списке.
- Удалить: Вы можете удалить запись.

## Создать запись [Меню 6-2]

Емкость SIM карты зависит от оператора COTOBOÑ CBR3M

- 1. Сначала в режиме ожидания откройте телефонную книгу. нажав на клавишу  $\nabla$ [Имена].
- 2. Перемещайтесь по меню до функции Создать запись и для активации нажмите клавишу  $\overline{\cdot}$  [Выбор].
- 3. Выберите тип памяти, где Вы хотите сохранить информацию - На SIM-карте или **В телефоне**. Если установить В телефоне. Вам придется выбрать, какой из номеров Вы хотите установить в качестве основного номера.
	- а. Нажмите  $\mathcal{F}$  [Выбор] для ввода имени.
	- 6. Нажмите клавишу <sup>7</sup> [OK], после этого Вы можете ввести номер.
	- в. Нажмите клавишу [-7] [Сохран.]
	- г. Если Вы хотите добавить или создать группу для этой записи. нажмите на  $\kappa$ лавиши  $(\mathbb{C}^{\bullet}, \mathbb{C})$

д. Вы можете установить символ для отображения путём нажатия a i  $(0 \infty)$ .

**Имена [Мен<u>ю</u> 6]** 

## **Группы [Меню 6-3]**

Вы можете создать список из 20 членов для каждой телефонной группы. Всего таких групп можно создать 7.

- 1. Находясь в режиме ожидания, нажмите  $\sum$  [Имена].
- 2. Прокрутите до пункта Группы, а затем нажмите <sup>//</sup> [Выбор]. Список групп отобразится на дисплее.
- 3. Выберите название группы, с которой Вы хотите работать, нажимая на клавишу  $\sqrt{-\mathcal{C}}$ [Выбор].
	- Список участников

Появится список членов данной группы.

• Сигнал группы

Дает возможность выбрать различный Звуковой сигнал для каждой группы.

• Знак группы

В зависимости от группы Вы можете подобрать необходимый символ.

**Имена [Меню 6** 

#### • Добавить участника

Вы можете добавлять членов группы. В состав каждой группы может входить не более 20-ти абонентов.

#### • Удалить участника

Вы можете удалить члена группы, уже сохраненного в телефонной книжке.

#### • Переименовать

Вы можете переименовать группу.

## **Быстрый набор [Меню 6-4]**

За каждой клавишей от <u>инен</u> до **инен** можно закрепить определенный номер из списка телефонной книжки. В этом случае Вы сможете звонить напрямую, нажав нужную клавишу на 2-3 секунды.

- 1. Сначала в режиме ожидания откройте телефонную книгу, нажав на клавишу  $\nabla$ [Имена].
- 2. Перемещайтесь по меню до функции **Быстрый набор** и для активации нажмите клавишу - [Выбор].
- 3. Если вы хотите добавить номер для быстрого набора, выберите пустую ячейку. После этого Вы можете найти необходимый номер в телефонной книжке телефона.
- 4. С помощью быстрого набора выберите имя абонента, после чего выберите Изменить или Удалить, для того чтобы изменить имя.

## **Настройки [Меню 6-5]**

- **1. Нажмите <sup>1</sup>** [Имена], находясь в режиме ожидания.
- 2. Перемещайтесь по меню до функции Настройки для активации нажмите клавишу  $\Gamma$  [Выбор].

### • Сохранять на

Перемещайтесь к функции Сохранять на нажмите <sup>-/</sup> [Выбор] для активации.

- Если Вы выберите Переменный, при вводе новых записей телефон будет спрашивать, где сохранять информацию.

- Если Вы выбрали на SIM-карте или В телефоне, то телефон сохранит запись на SIM-карте или в телефоне.

#### • Поиск по

Перемещайтесь к функции Поиск по в и нажмите <sup>-/</sup> [Выбор] для активации.

- Если Вы выбрали Переменный, телефон CПООСИТ Вас о параметрах поиска.
- Если Вы выбрали Имя или Номер. то телефон выполнит поиск по имени абонента или по его номеру телефона.

#### • Вид тел. книги

Пролистайте до пункта «Вид тел. книги» и нажмите  $\overline{z}$  [Выбор].

 $\cdot$  **Только имя**: просматривать окно записной книжки с указанием одних имен.

- С изображением : просматривать записи в записной книжке с указанием имени и изображением.
- $-$  Имя и номер : настраивает телефонную книгу так чтобы она отображала имя и HOMeD.

## Копир. все [Меню 6-6]

Вы можете копировать/перемещать записи из памяти SIM карты в память телефона и наоборот.

- 1. Сначала в режиме ожидания откройте телефонную книгу, нажав на клавишу  $\sum$ [Имена].
- 2. Перемещайтесь по меню до функции Копир. все для активации нажмите клавишу  $\Gamma$  [Выбор].
	- Из SIM в телефон : Вы можете скопировать запись из памяти SIM карты в память телефона.
	- Из телефона в SIM : Вы можете скопировать запись из памяти телефона в память SIM карты.
- 3. Вы можете видеть следующие подменю
	- Сохранить оригинал: При копировании оригинальный номер сохраняется.
	- **Удалить оригинал**: При копировании оригинальный номер будет стёрт.

#### **Имена [Меню 6**

## **Удалить все [Меню 6-7]**

Вы можете удалить все записи из памяти SIM-карты, памяти телефона. Данная функция требует для своего выполнения ввола кола безопасности.

- **1. Нажмите \ Mмена], находясь в режиме** ожидания, после чего выберите Удалить всё и нажмите <sup>[7</sup> [Выбор].
- 2. Выберите тип памяти для стирания.
- **3. Нажмите клавишу**  $\mathcal{F}$  **[Выбор] для** подтверждения или клавишу **New York Exercise** для отмены.

## **Справка [Меню 6-8]**

#### • Сервисные номера

Используйте эту функцию для получения детального списка телефонов и услуг, которые предоставляются компаниейоператором сотовой связи (если эта функция поддерживается Вашей SIM картой).

- 1. Сначала в режиме ожидания откройте телефонную книгу, нажав на клавишу  $\sum$  [Имена].
- 2. Перемещайтесь по меню до функции Сервисные номера и для выбора нажмите клавишу - [Выбор].
- 3. Названия доступных услуг будут отображены.
- 4. С помощью клавиш , С, , Цо навигации выберите необходимую услугу. Нажмите на клавишу <sub>(677</sub> [Отправить].

#### • Статус памяти

Эта функция позволяет Вам узнать, СКОЛЬКО СВОбодного и занятого места в памяти вашей телефонной книжки.

- 1. Сначала в режиме ожидания откройте телефонную книгу, нажав на клавишу **[Имена]. Выберите функцию** Справка нажав на клавишу  $\sim$  [Выбор].
- 2. Перемешайтесь по меню до функции Статус памяти для активации нажмите клавишу  $\Gamma$  [Выбор].

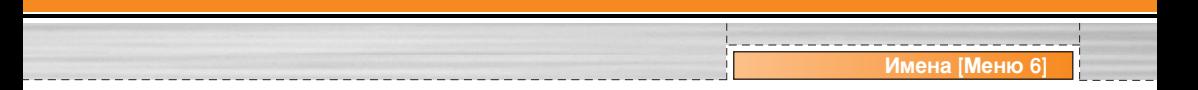

#### • Список собственных номеров (в зависимости от SIM карты)

Можно сохранить и проверить свой номер в SIM-карте.

## Настройки [Меню 7]

Вы можете установить следующие меню для Вашего удобства и по Вашему усмотрению.

- **1. Нажмите клавишу** <sup>7</sup> [Меню] в режиме ожидания.
- **2. Нажмите клавишу** Е для получения прямого доступа для входа в меню Настройки.

## **Будильник [Меню 7-1]**

Вы можете настроить до 5 сигналов будильника, которые будут раздаваться в указанное время.

- 1. Выберите Вкл путем нажатия на клавиши навигации и затем введите нужное время.
- 2. Выберите период повторения при помощи клавиш навигации : Один раз, Пон~Пят, Пон~Суб, Ежедневно.
- 3. Выберите желаемый звук будильника и нажмите  $-$  [OK].
- 4. Присвойте сигналу будильника имя и нажмите  $\Gamma$  [OK].

## Дата и Время [Меню 7-2]

Вы можете настроить функции, относящиеся к дате времени.

**Установ. дату [Меню 7-2-1]** 

Вы можете ввести текушую дату.

### **Формат даты [Меню 7-2-2]**

Вы можете установить формат даты.

## **Установ. время [Меню 7-2-3]**

Вы можете ввести текущее время.

## **Формат времени [Меню 7-2-4]**

Вы можете установить формат времени между 24-часовым форматом и 12-часовым.

## Настр. телефона [Меню 7-3]

Вы можете настроить функции, относящиеся к телефону.

## Настр. дисплея [Меню 7-3-1]

### • Обои

Вы можете выбрать фон экрана.

#### • Стиль меню

Можно выбрать 4 типа цветовой схемы: Чистый стиль. Романтичный стиль. Бумажный стиль, Металлический стиль.

#### • Приветствие

Если Вы выберите **Вкл**, Вы сможете изменять текст, который отображается на дисплее в режиме ожидания.

#### • Календарь

Если Вы выберите Вкл., на дисплее в режиме ожидания будет отображаться календарь.

#### • Подсветка

Вы можете установить требуемую продолжительность подсветки (10с, 30с, 60Ò)

#### • Контраст

Вы можете изменять контрастность дисплея.

#### • Окно информации

Если вы выберите Вкл. то сможете просматривать текущее состояние выбранного меню. Состояние отображается внизу дисплея.

#### • Имя сети

При установке **Вкл** сетевое имя (название поставшика услуг) будет отображаться на внутреннем ЖК-дисплее.

## **Язык [Меню 7-3-2]**

В данном меню Вы можете выбрать язык.

## Настр. вызова [Меню 7-4]

Вы можете установить меню, относящееся к вызову. Путем нажатия на клавишу  $\sqrt{-\frac{1}{2}}$ [Выбор] в меню Настройки.

### Переадресация [Меню 7-4-1]

Услуга переадресации вызова позволяет переадресовывать входящие голосовые вызовы, факсимильные вызовы, а также информационные вызовы на другой номер. Для получения более полной информации обрашайтесь к Вашему поставшику услуг.

#### • Все голос, вызовы

Переадресует все без исключения голосовые вызовы.

#### • Когда занято

Переадресует голосовые вызовы если телефон занят.

#### • Если нет ответа

Переадресует голосовые вызовы, на которые Вы не отвечаете.

#### • Если недоступен

Переадресует голосовые вызовы, если телефон выключен или находится вне зоны лействия сети.

#### • Все вызовы данных

Переадресация на номер, подключенный к персональному компьютеру.

#### • Все факс-вызовы

Переадресация на номер, подключенный к факсимильному аппарату.

#### • Все отменить

Отменяет все перенаправления звонков.

#### Подменю

Меню **Переадресация** имеет подменю, которые указаны ниже.

#### $-$  Активировать

Активирует соответствующую услугу.

#### На голосовую почту

Введите номер голосового почтового яшика.

#### На другой номер

Введите номер для переадресации.

#### На избранный номер

Выводит список из 5 избранных номеров.

#### **– Отменить**

Отключает соответствующую услугу.

#### **Просмотреть статус**

Проверка статуса соответствующей услуги.

### **Режим ответа [Меню 7-4-2]**

#### • При открытии крышки

Если Вы выберете данное меню. Вы СМОЖЕТЕ ПРИНИМАТЬ ВХОДЯЩИЙ ВЫЗОВ ПУТЕМ ПРОСТОГО ОТКРЫТИЯ КРЫШКИ.

#### • Любой клавишей

Если Вы выберете данное меню. Вы СМОЖЕТЕ ПРИНИМАТЬ ВХОДЯЩИЙ ВЫЗОВ ПУТЕМ нажатия на любую клавишу, за исключением клавиши Г• [Закончить] и правой функциональной клавиши [Конец].

#### **• Только клавишей «Отправить»**

Если Вы выберите это меню, то Вы сможете принимать входящие звонки простым нажатием на клавишу **[Отправить**].

#### Посылать свой номер [Меню 7-4-3] (зависит от сети и предоставляемых **VCЛVГ)**

• Вкл

Если Вы выберете данное меню. Вы сможете отправить Ваш телефонный номер другому лицу. Другими словами. Ваш телефонный номер появится на экране дисплея принимающего телефона.

#### **• REIKH**

Если Вы выберете данное меню, Вы не сможете отправить Ваш телефонный номер.

#### • Установ сетью

Если Вы выберите это меню. Вы сможете послать Ваш номер телефона в зависимости от установок сети.

#### Ожидание вызова [Меню 7-4-4] **(зависит от сети)**

#### • Активировать

Если Вы выберите **Вкл**. Вы сможете принять звонок, находящийся в режиме ОЖИЛАНИЯ.

#### • Отмен

Если Вы выберите Выкл., Вы не сможете принять звонок, находящийся в режиме ОЖИЛАНИЯ.

### • Просмотреть статус

Показывает статус услуги ожидания вызова (Вкл или Выкл).

## $3$ уммер [Меню 7-4-5]

Если Вы выберете Вкл, Вы сможете проверять продолжительность вызова по звуковому сигналу, который будет раздаваться каждую минуту в ходе вызова.

## Автодозвон [Меню 7-4-6]

#### **• ÇÍÎ**

Если данная функция активирована, телефон булет автоматически пытаться набрать номер телефона в случае невозможности установить соединение в настоящий момент.

#### • Выкл

Ваш телефон не будет автоматически пытаться набрать номер телефона в случае ОТСУТСТВИЯ СОЄДИНЕНИЯ В НАСТОЯЩИЙ MOMAHT.

## Настр. безопасности [Меню 7-5]

## Запрос РІ**N-кода** [Меню 7-5-1]

В данном меню Вы можете установить, чтобы телефон просил ввести PIN код Вашей SIM карты при включении Вашего телефона.

1. Выберите Запрос PIN-кода в меню настроек безопасности, а затем нажмите  $\Gamma$  [Выбор].

- $2$ <sup>V</sup>СТЭНОВИТА **Вкл/Выкл**
- 3. Если Вы выберите **Вкл**. то Вам придётся ввести PIN-код, когда Вы будете включать телефон.
- 4. Если Вы введёте неверный PIN-код более трёх раз, телефон будет автоматически заблокирован. Если PIN-код блокирован. Вам придется ввести PUK-код.
- 5. Вы можете вводить Ваш РUK-код до десяти раз. Если Вы введёте неверный PUK-код более десяти раз. то Вы уже не сможете самостоятельно разблокировать Ваш телефон. Вам придётся обратиться в службу технической поддержки.
- **6**. Если Вы выберите Выкл. то ваш телефон будет напрямую подключаться к сети без запроса PIN-кода.

### **Блокировка телефона [Меню 7-5-2]**

Вы можете использовать код безопасности, для того чтобы избежать несанкционированного использования Вашего телефона. При включении телефон запросит код безопасности, если эта функция

включена. Если Вы выберете **Автоматически**. Ваш телефон запросит этот код только в случае смены SIM-карты.

### Запрет вызова [Меню 7-5-3]

Услуга запрета вызова не позволяет Вашему телефону осуществлять или принимать определенную категорию вызовов. Данная функция требует пароля запрета вызова. Вы сможете увидеть следующие подменю.

#### • Все исходящие

Услуга запрета всех исходящих вызовов.

#### • Международные

Услуга запрета всех исходящих международных вызовов.

#### • Международный при роуминге

Услуга запрета всех исходящих международных вызовов, за исключением домашней сети.

#### • Все входящие

Услуга запрета всех входящих вызовов.

#### Настройки **[Менк**

#### • Входящий при роуминге

Услуга запрета всех входящих вызовов при роуминге.

#### • Все отменить

Вы можете отменить все услуги запрета.

#### • Изменить пароль

Вы можете изменить пароль Услуги Запрета Вызова.

#### Каждый пункт меню Запрета Вызовов СОДЕ**ржит следующие подменю:**

#### • Активировать

Вы можете обратиться к поставщику услуг для получения услуги запрета вызова и сможете пользоваться этой услугой.

#### • Отменить

Вы можете отменить данную функцию.

#### • Просмотреть статус

Посмотреть запрещены звонки или нет.

### Фиксир, набор **[Меню 7-5-4] (Зависит от SIM карты)**

Вы можете ограничить исходящие вызовы определенным телефонным номером. Номера зашишены вашим кодом PIN2.

#### • Активировать

Вы можете ограничить Ваши исходящие звонки на выбранные номера телефонов.

#### • Отмен.

Вы можете отменить данную функцию.

#### • Список номеров

Вы можете просмотреть список номеров, сохраненный как список фиксированного набора.

## Изменить коды [Меню 7-5-5]

PIN-это аббревиатура Персонального Идентификационного Номера, который используется для предотвращения несанкционированного использования Вашего телефона другим человеком.

Вы можете изменять коды доступа: PIN1 **Код, PIN2 Код, Защитный код.** 

- 1. Если Вы хотите изменить один из кодов доступа, введите Ваш оригинальный код, а затем нажмите  $f$  [OK].
- 2. Введите новый код доступа и проверьте их.

## Настр. сети [Меню 7-6]

Вы можете выбрать сеть, в которой Вы зарегистрируетесь автоматически или вручную. Обычно, выбор сети, используемой телефоном, осуществляется автоматически.

### Автоматически [Меню 7-6-1]

Если вы выберите автоматический режим, телефон будет автоматически искать и выбирать сеть для Вас. Если вы однажды выберите автоматический режим, телефон останется настроенным на этот режим, даже если телефон будет выключен, а затем BKRIOUAH CHOBA

### Вручную [Меню 7-6-2]

Телефон найдет список имеющихся сетей и покажет их Вам. Затем Вы сможете выбрать сеть, которую Вы захотите использовать. если данная сеть имеет роуминговое соглашение с оператором Вашей домашней сети. Вы можете выбрать другую сеть, если телефон не может обнаружить выбранную Вами сеть.

### Избранные [Меню 7-6-3]

Вы можете установить список предпочтительных сетей, в которых Ваш телефон должен попытаться зарегистрироваться сначала, перед тем, как пытаться зарегистрироваться в любой другой сети. Этот список образуется из предварительного списка известных сетей телефона.

## Сбросить параметры [Меню 7-7]

Вы можете вернуть Вашему телефону все заводские настройки. Для активирования этой функции необходим код безопасности.

## **Настр. GPRS [Меню 7-8]**

Если Вы выберите Постоянное, то телефон будет постоянно зарегистрирован в сети GPRS.

Если Вы выберите Временное, то регистрация в сети будет производится по необходимости.

**Интернет [Меню 8-1]** 

Можно получить доступ к различным услугам WAP (Wireless Application Protocol), таким как банковские операции, новости, сводка погоды и расписание рейсов. Эти услуги предназначены специально для мобильных телефонов и поддерживаются поставшиками **VCЛVГ WAP.** 

Проверьте доступность услуг WAP, цены и тарифы вашего сетевого оператора и (или) того поставщика, услугами которого вы хотите воспользоваться. Поставщики услуг сообщат вам, как пользоваться их услугами.

Свяжитесь со своим сетевым оператором. чтобы открыть свою учетную запись в Интернете. Чтобы воспользоваться обозревателем, необходимо указать свой номер телефона через опцию меню «Собственный номер».

Домашняя страница отображается сразу после соединения. Содержание страницы зависит от поставщика услуг. Связавшись с этим адресом URL можно получить доступ к любой веб-странице. Для выхода из

обозревателя достаточно нажать клавишу . íÂÎÂÙÓÌ 'ÂÌÂÚÒfl ' ÂÊËÏ ÓÊˉ‡ÌËfl.

**Сервис [Меню 8]** 

### Домашняя [Меню 8-1-1]

Установите соединение с домашней страничкой. Домашняя страничка может быть сайтом, который определен в активированном профиле. Она будет определена Поставщиком Услуг, если Вы не сделаете это в активированном профиле.

## Закладки [Меню 8-1-2]

Что касается Интернет-закладок для обозревателя, в это меню можно добавить или заменить избранные сайты WAP, чтобы они всегда были с вами.

Нажмите <sup>-</sup> [Выбор] для получения доступа доступным опциям, или нажмите  $\sum$  [Назад] для выхода.

- **Подключиться**: Подключает к выбранной закладке.
- Добавить нов. : Добавьте вручную новую закладку.
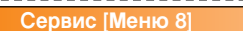

- **Редактировать**: Измените название и адрес выбранной закладки.
- **Удалить**: Стирает выбранную закладку из списка закладок.

## Профили [Меню 8-1-3]

Профили содержат конфигурацию для использования услуг WAP и MMS. Что касается соединения Интернетом, мобильный телефон должен быть сконфигурирован для доступа к шлюзу поставшика услуг. В этом меню можно сконфигурировать несколько профилей. Необходимо помнить, что профили WAP и MMS отличаются, поэтому необходимо сконфигурировать два разных профиля. Обратитесь поставщику услуг, чтобы получить все необходимые параметры.

Этот мобильный телефон также поддерживает конфигурацию «По воздуху» (Over The Air-OTA), совместимую со спецификацией «открытая волна». С помощью ОТА можно сконфигурировать телефон, используя SMS. Чтобы узнать, доступна ли эта услуга, свяжитесь с поставщиком услуг.

Каждый профиль содержит следующее меню:

#### • Активировать

Вы можете активировать выбранный Вами профиль.

#### • Настройки

Вы можете редактировать или изменять настройки WAP выбранного профиля.

#### $-$  Дом. страница

Данная установка позволяет Вам вводить адрес (URL) нужного Вам сайта для использования в качестве домашней странички. Вам не нужно печатать http:// перед каждым URL, так как Браузер WAP автоматически добавит эту запись.

#### **- Протокол**

Вы можете выбрать протокол передачи данных:

- Данные
- **GPRS**

#### **- Настройки данных**

Появляется только в том случае, если Вы выбрали Данные в качестве протокола передачи.

Aдрес IP : Введите IP адрес Вашего доступа κ WAP.

Номер набора: Введите телефонный номер набора для Вашего доступа к WAP.

Имя пользователя: Идентификация пользователей для Вашего сервера набора (но НЕ для доступа WAP).

Пароль: Пароль требует Ваш сервер набора (но НЕ доступ WAP), чтобы идентифицировать Вас.

Тип вызова: Выберите тип информационного вызова: Аналоговый или ñËÙÓ'ÓÈ (ISDN).

Скорость: Скорость передачи данных.

Время ожидания: Вам необходимо ввести значение лимита времени. После его ввода служба навигации WAP будет недоступна, если какие-либо данные не будут введены или переданы.

#### **- Настройки GPRS**

Служебные настройки доступны лишь в том случае. если GPRS выбрана в качестве протокола передачи.

Адрес IP: Введите IP-адрес WAP, к которому Вы имеете доступ.

APN : Введите адрес точки доступа APN GPRS.

Имя пользователя : Введите имя пользователя для идентификации вашим APN CepBepom.

Пароль: Пароль необходим для входа на Baw APN cepsep.

#### **- Тип соединения**

Опциями являются Постоянное, Временное и HTTP в зависимости от используемого Вами доступа.

## $C$ ервис **[Меню 8**

#### **Постоянное**

Телефон постоянно подключен к сети GPRS. Данный тип соединения позволяет увеличить скорость загрузки данных, однако создает больше сетевого трафика.

#### Временное

Ваш телефон будет подключаться к сети только в случае необходимости.

#### **HTTP**

#### **- Настройки прокси**

IP адрес: ввод IP адреса прокси.

Порт: ввод номера порта прокси.

#### **- Настройки DNS**

Можно установить IP адреса первичного и вторичного DNS сервера.

#### **- Настройки безопасности**

В соответствии с используемым портом, Вы можете выбрать эту опцию как Вкл или **Выкл** 

#### **- Показывать изображения**

Вы можете выбрать, будут картинки отображаться на страницах WAP или нет.

#### • Переименовать

Редактирует Название Профиля.

• Удалить

Удалить профиль.

• Добавить нов.

Вы можете вручную добавить новый профиль.

### **Перейти к URL [Меню 8-1-4]**

Вы можете посетить любой сайт по Вашему желанию. В данном меню Вы также сможете редактировать адрес сайта.

## **Кэш** [Меню 8-1-5]

Вы можете извлечь содержимое Кэш памяти или изменить ее режим.

#### • Очистить кэш

Содержимое Кэш памяти будет стерто.

#### • Использ каш

Вы можете установить, будет ли использоваться Кэш память или нет

## Hacтp. cookies [Меню 8-1-6]

Злесь можно устанавливать различные настройки файлов cookie.

#### Сертификаты безопасности **[Меню 8-1-7]**

Показан список имеющихся сертификатов.

## Сбросить профили [Меню 8-1-8]

Вы можете повторно установить профили для возврата к исходным установкам.

## Версия браузера [Меню 8-1-9]

На экране отображается версия WAPбраузера.

# **SIM-сервис [Меню 8-2]**

Меню зависит от SIM-карты и сетевых служб.

#### **Меню он-пайн**

Если Вы находитесь в WAP-браузере, Вы можете просматривать следующие меню:

- Домашняя страница Идентично [Меню 8-1-1].
- Обновить

Перезагружает текущую страницу.

• Закладки

Идентично [Меню 8-1-2].

• Сохранить как закладку

Вы можете сохранить сайт в качестве закладки.

• Перейти к URL

Вы можете посетить любой сайт по Вашему усмотрению. В данном меню Вы также сможете редактировать адрес сайта.

#### • Очистить кэш

Содержимое кэш-памяти будет удалено.

# Загрузки [Меню 9]

# Караоке [Меню 9-1]

Ваш телефон обладает функцией Караоке Функция Караоке представляет собой музыку и отображение синхронизарованных с ней слов песни. Вы можете загружать песни используя WAP.

#### Включение режима Караоке

1. Выберите Караоке и нажмите левую функциональную клавишу  $\sqrt{-\ }$ .

#### Примечание

Для быстрого доступа к Караоке в режиме ожидания нажмите и удерживайте кнопку Загрузки.

Доступны следующие опции:

#### Мои песни

- 1. Для доступа к списку предустановленных и загруженных песен выберите Мои песни и нажмите кнопку ОК.
- 2. Выберите желаемую песню и нажмите ОК.
- У Вас появятся следующие возможности
- Начало: Воспроизведение выбранной КОМПОЗИЦИИ.

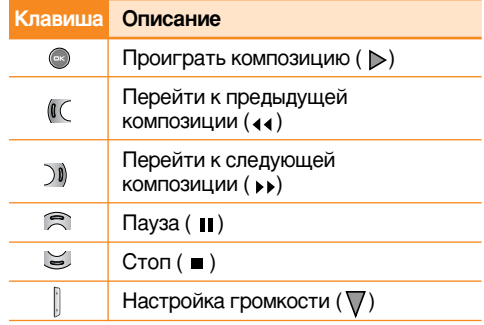

- Текст: Вы можете просмотреть слова выбранной песни.
- Удалить: Вы можете удалить данную композицию.
- **Назад к списку:** Возврат к списку доступных композиций.

#### Новая песня

Выберите функцию Новая песня нажатием кнопки ОК. Новая песня может быть загружена путем использования сетевого соединения.

#### Внимание

Для того, что бы использовать функцию Новая песня Вам необходимо произвести установку Интернет соединения. Для этого в меню Загрузки выберите Игры и приложения, затем Профили. Выбрав один из профилей, перейдите к его настройкам и введите необходимые для Интернет соединения параметры. Информацию о Интернет соединении Вы можете узнать связавшись с Вашим поставшиком услуг мобильной связи. После завершения установки активируйте профиль.

#### Информация

Содержит краткое описание функции Караоке.

#### **Внимание**

Сведения об использовании меню Караоке смотрите на веб-сайте Wow LG http://www.wowlg.com

# Игры и приложения [Меню 9-2]

• Мои игры и приложения: В данном меню можно управлять приложениями Java, установленными на телефоне. Загруженные приложения можно запускать или удалять, можно также установить параметр соединения. Загруженные приложения сохраняются в соответствующие папки.

Нажмите левую функциональную клавишу [Выбор] для открытия выбранной папки или запуска выбранного Јауа приложения. При использовании левой функциональной клавиши [Меню] могут быть доступны следующие пункты меню.

- **Выполнить:** Запустить выбранное Javaприложение.
- Информация: отображение информации о приложении.
- Опции: для некоторых приложений Java может потребоваться установка соединения. Выберите одну из опций для установки параметров соединения.
	- Всегда: установка соединения немедленно без уведомления.
	- Запрашивать: соединение после запроса.
	- Никогда: соединение недопустимо.

#### Примечание

Удалить или переименовать предварительно установленную папку или игру в этой папке нельзя.

#### **Загрузки [Меню 9]**

Java - это технология, разработанная компанией 'Sun Microsystems'. Так же как Вы бы загружали Java Applet, используя стандартные браузеры Netscape или MS Internet Explorer, можно загрузить и Java MIDlet, используя телефон, поддерживающий WAP. В зависимости от сетевого провайлера, все программы на основе Java, например игры Java, могут быть загружены в телефон, после чего в них можно будет играть. После загрузки Вы сможете выбрать приложение, запустить его или стереть. Файлы программы Java, которые сохраняются в телефоне. имеют форматы .JAD и .JAR.

#### **n** Примечание

- Файл .JAR является сжатым форматом программы Java, а файл .JAD является файлом- описанием. который содержит в себе всю детальную информацию. В сети. перед загрузкой. Вы можете увидеть все детальные описания файлов. находящиеся в файле .JAD.
- Хотя приложения Java созданы на основе стандартного языка (J2ME), не обязательно, что все они совместимы с любыми телефонами. имеющимися в продаже, поскольку, возможно, пользуются специфическими библиотеками. Программное обеспечение может быть заблокировано или может самостоятельно включится, если булут загружены приложения Java, не разработанные специально для данного телефона, из-за чего может потребоваться "перезагрузка" телефона. Мы подчеркиваем, что такие осложнения вызваны несовместимыми программами, а не дефектами телефона.

#### **Предупреждение**

• Только программы на основе J2ME (Java 2 Micro) Edition) булут работать в телефоне. Программы на основе J2SE (Java 2 Standard Edition) булут работать только на компьютере.

# **Изображения [Меню 9-3]**

Использование левой программируемой кнопки [Опции] откроет следующие параметры.

- Как обои : можно установить выбранное изображение в качестве обоев.
- Написать MMS : загруженные изображения МОЖНО ОТПРАВИТЬ ПОСРЕДСТВОМ MMS.

# **Звуки [Меню 9-4]**

Использование левой программируемой КНОПКИ <sup>-</sup> [Опции] откроет следующие параметры.

- Как звонок: устанавливает сигнал вызова в СООТВЕТСТВИИ С ВЫбранным на данный МОМЕНТ ЗВУКОМ.
- Написать сообщение : мелодии можно отправить посредством SMS или MMS.

Это различные аксессуары для Вашего мобильного телефона. Вы можете приобрести данные устройства по Вашему желанию.

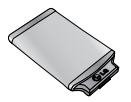

#### Стандартная батарея

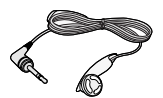

## **Гарнитура**

Позволяет работать в автоматическом режиме. Комплект состоит из микрофона и наушника.

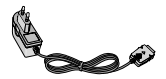

### Дорожный адаптер

Это устройство позволяет заряжать телефон, когда Вы находитесь вне дома или oфиса.

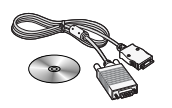

#### **Информационный КОМПЛАКТ/CD**

Вы можете полключать Ваш телефон к компьютеру для обмена данными.

**Аксессуарь** 

#### **Внимание**

- Всегда используйте только оригинальные комплектующие детали компании LG.
- В противном случае гарантия на данное оборудование распространяться не будет.
- Аксессуары могут быть различаться в разных регионах, поэтому чтобы получить более точную информацию свяжитесь с предтавителем или агентом нашей компании в Вашем регионе.

# Технические Характеристики

# Общие

Наименование Продукта: F2200

Система: GSM 900 / DCS 1800

Эксплуатационные Температуры

Макс.: +55С

Мин.: -10С

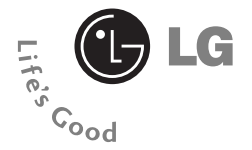

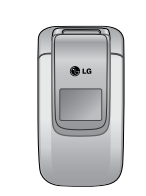

# **ENGLISH F2200 USER'S MANUAL**

Please read this manual carefully before operating your mobile phone. Retain it for future reference.

# **Introduction**

Congratulations on your purchase of the advanced and compact F2200 cellular phone, designed to operate with the latest digital mobile communication technology.

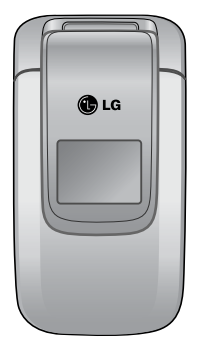

This user's guide contains important information on the use and operation of this phone. Please read all the information carefully for optimal performance and to prevent any damage or misuse of the phone. Any changes or modifications not expressly approved in this user's guide could void your warranty for this equipment.

# **For Your Safety**

## Warning

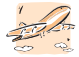

Mobile Phones must be switched off at all times in an aircraft.

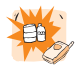

Do not use your phone near petrol stations, fuel depots, chemical plants or blasting operations.

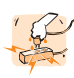

Do not handle the phone with wet hands while it is being charged. It may cause an electric shock or seriously damage your phone.

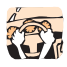

Do not hold the phone in your hand while driving.

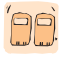

For your safety, use ONLY specified ORIGINAL batteries and chargers.

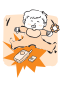

Keep the phone in a safe place out of children's reach. It includes small parts which if detached may cause a choking hazard.

## $\triangle$  Caution

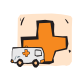

Switch off the phone in any area where required by special regulations. For example, do not use your phone in hospitals or it may affect sensitive medical equipment.

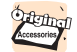

Only use ORIGINAL accessories to avoid damage to your phone.

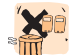

Batteries should be disposed of in accordance with relevant legislation.

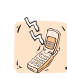

Emergency call may not be available under all cellular networks. Therefore, you should never depend solely on the phone for emergency calls.

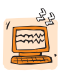

All radio transmitters carry risks of interference with electronics in close proximity. Minor interference may affect TVs, radios, PCs, etc.

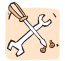

Do not dismantle the phone or battery.

# **Guidelines for safe and efficient use**

Read these simple guidelines. Breaking the rules may be dangerous or illegal. Further detailed information is given in this manual.

# **Exposure to radio frequency energy**

#### **Radio wave exposure and Specific Absorption Rate (SAR) information**

This mobile phone model F2200 has been designed to comply with applicable safety requirement for exposure to radio waves. This requirement is based on scientific quidelines that include safety margins designed to assure this safety of all persons, regardless of age and health.

- The radio wave exposure guidelines employ a unit of measurement known as the Specific Absorption Rate, or SAR. Tests for SAR are conducted using standardized method with the phone transmitting at its highest certified power level in all used frequency bands.
- While there may be differences between the SAR levels of various LG phone models, they are all designed to meet the relevant guidelines for exposure to radio waves.
- The SAR limit recommended by the international Commission on Non-Ionizing Radiation Protection (ICNIRP), which is 2W/kg averaged over ten (10) gram of tissue.
- The highest SAR value for this model phone tested by DASY4 for use at the ear is 0.836 W/kg (10g).
- SAR data information for residents in countries/regions that have adopted the SAR limit recommended by the Institute of Electrical and Electronics Engineers (IEEE), which is 1.6 W/kg averaged over one (1) gram of tissue.

# **Product care and maintenance**

**Warning: Use only batteries, charger and accessories approved for use with this particular phone model. The use of any other types may invalidate any approval or warranty applying to the phone, and may be dangerous.**

- Do not disassemble this unit. Take it to a qualified service technician when repair work is required.
- Keep away from electrical appliance such as a TV, radio or personal computer.

#### **Guidelines for safe and efficient use**

- The unit should be kept away from heat sources such as radiators or cookers.
- Do not drop.
- Do not subject this unit to mechanical vibration or shock.
- The coating of the phone may be damaged if covered with wrap or vinyl wrapper.
- Do not use harsh chemicals (such as alcohol, benzene, thinners, etc.) or detergents to clean your phone. There is a risk of this causing a fire.
- Do not subject this unit to excessive smoke or dust.
- Do not keep the phone next to credit cards or transport tickets; it can affect the information on the magnetic strips.
- Do not tap the screen with a sharp object; otherwise, it may damage the phone.
- Do not expose the phone to liquid or moisture.
- Use the accessories like an earphone cautiously.
- If you put your phone in a pocket or bag without covering the receptacle of the phone (power plug pin), metallic articles (such as a coin, paperclip or pen) may short-circuit the phone. Always cover the receptacle when not in use.
- Never place your phone in a microwave oven as it will cause the battery to explode.
- Only authorized personnel should service the phone and its accessories. Faulty installation or service may result in accidents and consequently invalidate the warranty.
- Do not use the phone if the antenna is damaged. If a damaged antenna contacts skin, it may cause a slight burn. Please contact an LG Authorized Service Center to replace the damaged antenna.
- The label of the phone contains important information for customer support purposes. Do not remove it.

## **Efficient phone operation**

To enjoy optimum performance with minimum power consumption please:

• Hold the phone as you speak to any other telephone. While speaking directly into the microphone, angle the antenna in a direction up and over your shoulder. If the antenna is extendable/ retractable, it should be extended during a call.

## **Guidelines for safe and efficient us**

- Do not hold the antenna when the phone is in use. If you hold it, it can affect call quality, it also may cause the phone to operate as a higher power level that needed and shorten talk and standby times.
- If your mobile phone supports infrared, never direct the infrared ray at anyone's eye.

# **Electronics devices**

All mobile phones may get interference, which could affect performance.

- Do not use your mobile phone near medical equipment without requesting permission. Avoid placing the phone over the pacemaker, i.e. in your breast pocket.
- Some hearing aids might be disturbed by mobile phones.
- Minor interference may affect TVs, radios, PCs, etc.
- Do not bend, scratch, or expose to static electricity.

# **Road safety**

Check the laws and regulations on the use of mobile phones in the areas when you drive.

- Do not use a hand-held phone while driving.
- Give full attention to driving.
- Use a hands-free kit, if available.
- Pull off the road and park before making or answering a call if driving conditions so require.
- RF energy may affect some electronic systems in your motor vehicle such as car stereo, safety equipment.
- When riding in a car, do not leave your phone or set up the hands-free kit near to the air bag. If wireless equipment is improperly installed and the air bag is activated, you may be seriously injured.

## **Blasting area**

Do not use the phone where blasting is in progress. Observe restrictions, and follow any regulations or rules.

# **Potentially explosive atmospheres**

• Do not use the phone at a refueling point. Don't use near fuel or chemicals.

• Do not transport or store flammable gas, liquid, or explosives in the compartment of your vehicle, which contains your mobile phone and accessories.

# **In aircraft**

Wireless devices can cause interference in aircraft.

- Turn off your mobile phone before boarding any aircraft.
- Do not use it on the ground without crew permission.

# **Battery information and care**

- You do not need to completely discharge the battery before recharging. Unlike other battery systems, there is no memory effect that could compromise the battery's performance.
- Use only LG batteries and chargers. LG chargers are designed to maximize the battery life.
- Do not disassemble or short-circuit the battery pack.
- Keep the metal contacts of the battery pack clean.
- Replace the battery when it no longer provides acceptable performance. The battery pack may be recharged hundreds of times until it needs replacing.
- Recharge the battery if it has not been used for a long time to maximize usability.
- Do not expose the battery charger to direct sunlight or in high humidity, such as the bathroom.

**Guidelines for safe and efficient use**

• Do not leave the battery in hot or cold places, this may deteriorate the battery performance.

# **Network service**

• Some services and functions described in this user's guide are dependent on network or subscription. Therefore, all menus may not be available in your phone. Please consult network operator for more information about your subscription.

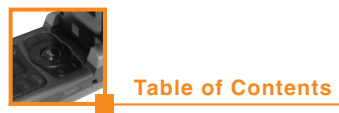

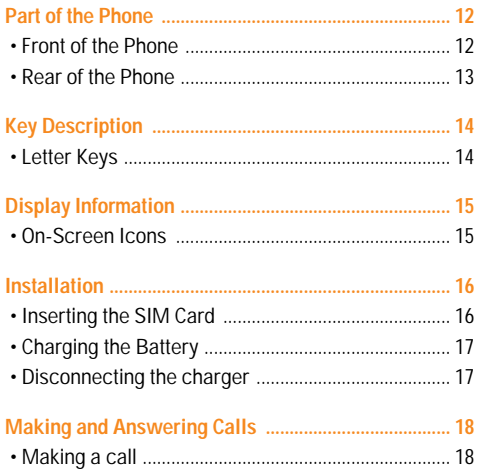

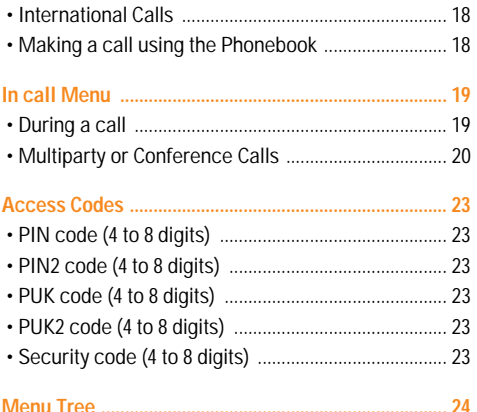

#### F2200

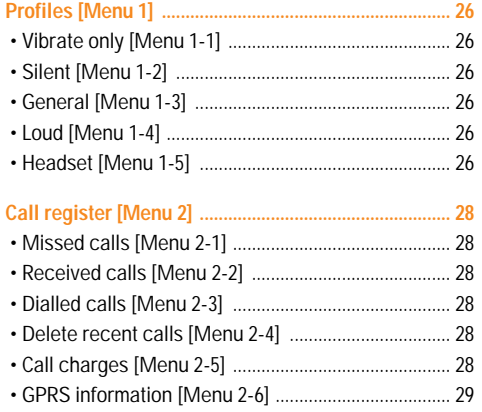

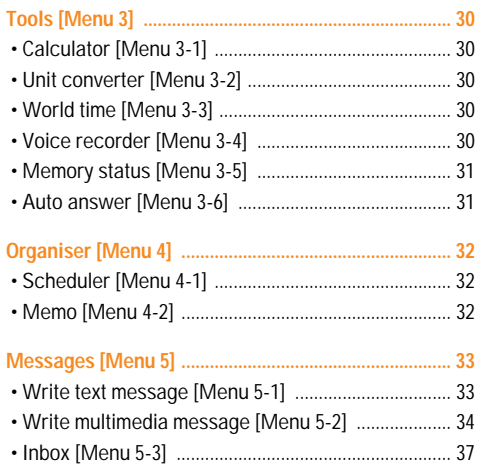

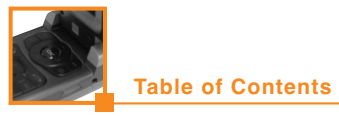

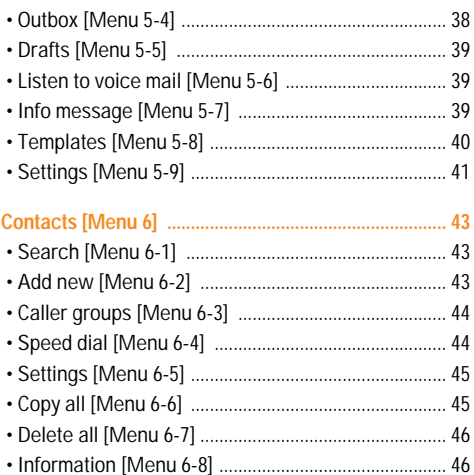

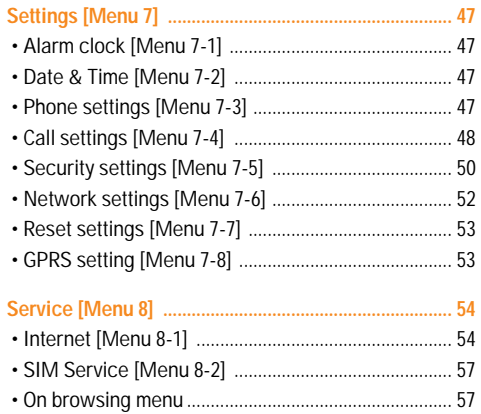

and control to the control of the control of the control of the control of the control of the

#### F2200

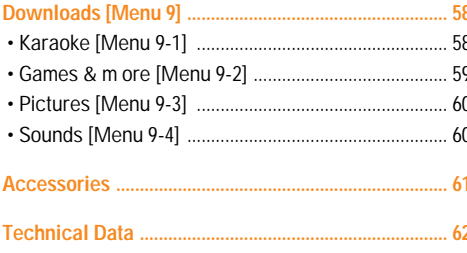

# **Part of the Phone**

# **Front of the Phone**

## **1. Earpiece**

## **2. Main LCD**

- Top : Signal strength, battery <sub>2</sub> level and various function
- Bottom : Soft key indications

### **3. Alpha numeric keys**

• In standby mode : Input numbers to dial

#### Hold down

- International calls
- $\overline{\phantom{a}}$  call your voice mail box
- $\boxed{2\pi}$  to  $\boxed{9\pi}$  Speed dials
- In editing mode : Enter numbers & characters

### **4. Microphone**

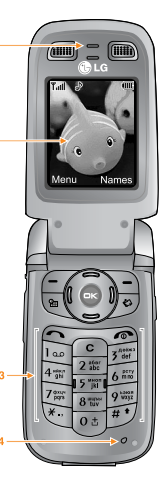

### **5. Side keys**

- In standby mode (opened)
- : Volume of key tone
- In standby mode (closed) : Sub LCD backlight on
- In menu: scroll up & down
- During a call : volume of the earpiece
- **6. Auto Answer hot key**
- **7. Sub LCD**

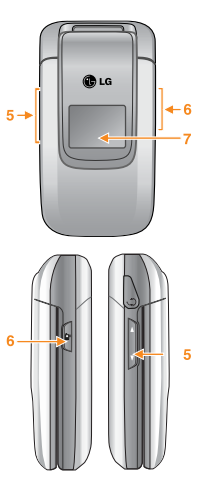

# **Part of the Phone**

#### **1. Navigation key**

- In standby mode :
- **Briefly: List of Favorites**
- Briefly : List of Auto Answer
- Briefly : List of Messages
- **C** Briefly : List of Profiles Hold down : Activate Vibrate mode

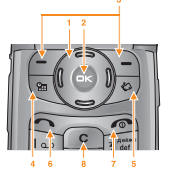

• In menu : scroll up & down

## **2. Confirm key**

## **3. Soft keys**

- These keys perform the function Indicated in the bottom of the display.
- **4. Scheduler key**
	- Activate scheduler menu.

## **5. Download hot key**

- Briefly : List of Downloads menu
- Hold down : Activate karaoke menu

## **6. Send key**

- Dial a phone number and answer a call.
- In standby mode : shows recently dialled, received and missed call.

## **7. End key**

- Switched on/off (hold down)
- End or reject a call.
- **8. Clear key**

# **Rear of the Phone**

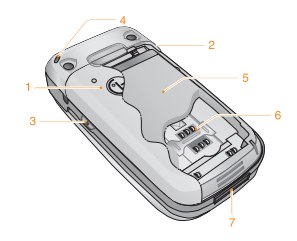

- **1. Battery cover**
- **2. Headset Jack**
- **3. Voice recorder hot key**
- **4. Handstrap Hole**
- **5. Battery**
- **6. SIM Card Socket**
- **7. Cable Connector / Battery Charging Connector**

# **Key Description**

# **Letter Keys**

Ļ.

 $\frac{1}{2}$ 

Each key can be used for several symbols.<br>These are shown below.

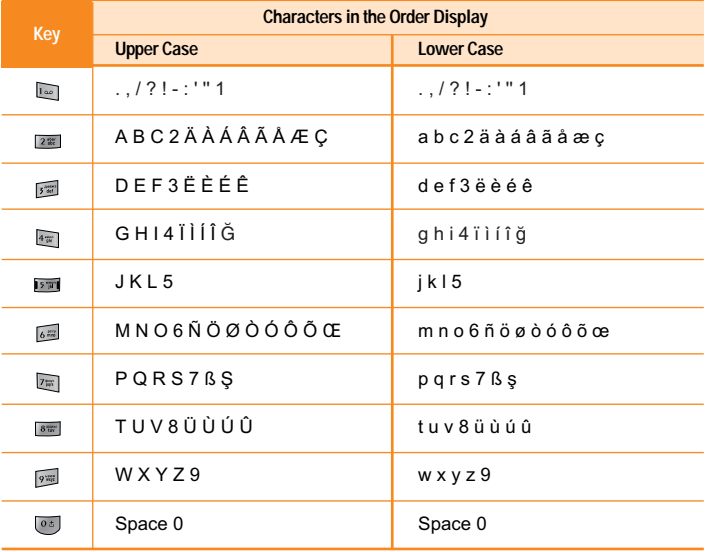

--------

The screen displays several icons. There are described below.

## **On-Screen Icons**

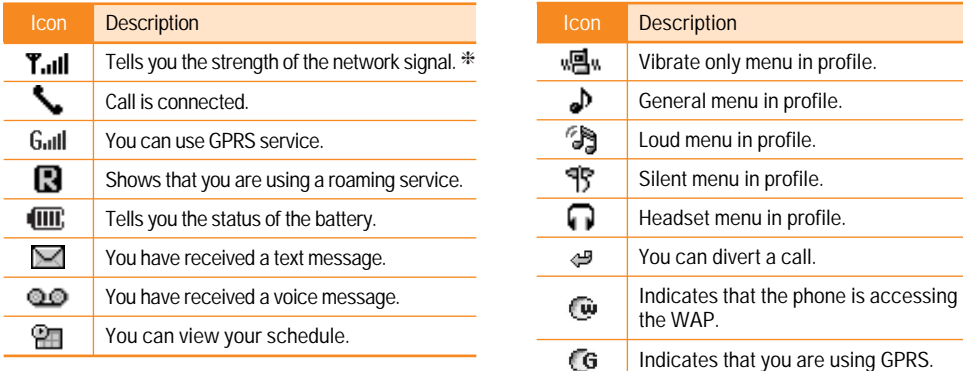

❈ The quality of the conversation may change depending on network coverage. When the signal strength is below 2 bars, you may experience muting, call drop and bad audio. Please take the network bars as indicator for your calls. When there are no bars, that means that there is no network coverage: in this case, you won't be able to access the network for any service (call, messages and so on).

**Display Information**

# **Installation**

# **1. Inserting the SIM Card**

**1**. With the back of the phone, press the latch up and hold it. Slide the battery and lift it away as shown.

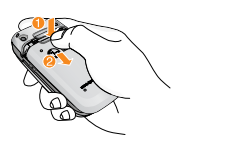

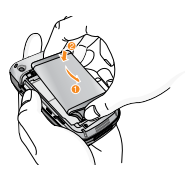

**2**. Slide the SIM card into the slot, under the silvery holders, with the golden connectors facing downward.

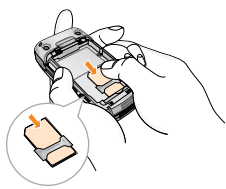

#### **n** Remove the SIM card

Slide the SIM card out of the slot, as shown, toward the top of the phone.

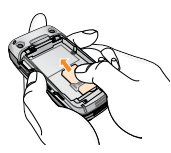

#### **SIM Card**

When you register as a subscriber with a network operator, you can get a SIM (Subscriber Identity Module) card. The SIM card contains a computer chip that keeps track of your phone number, the services included in your subscription and your phone book information among other things.

**3**. Place the battery on the back; Position the lugs match the tabs on the battery with the grooves on the phone. Then slightly slide the battery up until the latch clicks.

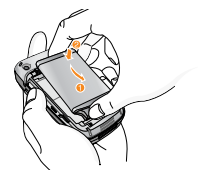

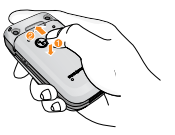

n **Caution**

- Removing the battery from the phone whilst it is switched on may cause it to malfunction.
- The metal contact of the SIM card can be easily damaged by scratches.

Pay special attention to the SIM card when you handle and install.

Follow the instructions supplied with the SIM card.

- The SIM card must be treated with the same care as a bank card.
- If your phone and/or SIM card are lost or stolen, call the service provider immediately to prevent misuse.

# **2. Charging the Battery**

To connect the travel adapter to the phone, you must have installed the battery.

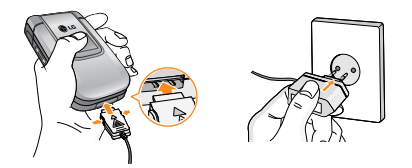

- **1**. Ensure the battery is fully charged before using the phone.
- **2**. With the arrow facing you as shown in the diagram push the plug on the battery adapter into the socket on the bottom of the phone until it clicks into place.
- **3**. Connect the other end of the travel adapter to the mains socket. Use only the included packing charger.
- **4**. The moving bars of battery icon will stop after charging is complete.

#### n **Caution**

• Do not force the connector as this may damage the phone and/or the travel adapter.

- Insert the battery pack charger vertically to wall power outlet.
- If you use the battery pack charger out of your own country, use an attachment plug adaptor for the proper configuration.
- Do not remove your battery or the SIM card while charging.

#### **Warning**

- Unplug the power cord and charger during lightning storms to avoid electric shock or fire.
- Make sure that no sharp-edged items such as animal teeth, nails, come into contact with the battery. There is a risk of this causing a fire.
- Do not place or answer calls while charging the phone as it may short-circuit the phone and/or cause electric shock or fire.

# **3. Disconnecting the charger**

Disconnect the travel adapter from the phone by pressing its side buttons as shown in the diagram.

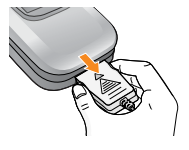

**Installation**

# **Making and Answering Calls**

# **Making a call**

- **1**. Key in phone number including the area code. If you want to delete number, press  $\odot$ .
- **2**. Press  $\leq$  to call the number.
- **3**. Press  $\leq$  **b** to end the call.

# **International Calls**

**1**. Press and hold the  $\bullet$  key for the international prefix.

"+" character may replace with the international access code.

- **2**. Enter the country code, area code, and the phone number.
- $3.$  Press  $\epsilon$ .

# **Making a call using the Phonebook**

- **1.** In standby mode, press  $\sum$  [Names].
- **2**. When the menu is displayed, you select Search by pressing  $\sqrt{-1}$ .
- **3**. If you find out the desired item through searching by a name or a number, press  $\mathbb{R}$  to call.

**In call Menu**

The menu displayed on the handset screen during a call is different to the default main menu reached from the idle screen, and the options are described here.

# **1 During a call**

Pressing the menu key during a call, you can access the following menu:

**Volume :** Change the volume of the conversation.

**Hold :** Hold the current call.

**End all calls :** End all the calls in progress.

**Messages :** Access the messages menu.

**DTMF off/on :** Enable/Disable the DTMF tones.

**Mute :** Mute the microphone.

**Sim Tool Kit :** Access the Sim Tool Kit menu (if available in the SIM).

In the next pages, you'll find all details related to call hold and conference calls.

## **1-1 Putting a Call on Hold**

When a call is made or answered, press the  $\epsilon$ [Send] to place it on hold. When a call is held, press the  $\epsilon$  [Send] to make it active.

## **1-2 Making a Second Call**

You can get a dial number from phonebook to make a second call. Press  $\sum$  [Names] then select **Search**. To save the dial number into phonebook during call, press  $\boxed{-\}$  [Names] then select **Add new**.

## **1-3 Swapping Between Two Calls**

To switch between two calls, select  $\sim$  [Options], then select **Swap** or just press  $\bigcap$  [Send] key.

You can make one of two calls focused by pressing up/down arrow key. If you want to end one of two calls, make the call you want to end focused, then  $pres \equiv \text{End}$  key when the call you want to end is focused.

## **1-4 Answering an Incoming Call**

To answer an incoming call when the handset is ringing, simply press the  $\leq$  [Send] key.

The handset is also able to warn you of an incoming call while you are already in a call. A tone sounds in the earpiece, and the display will show that a second call is waiting. This feature, known as Call Waiting, is only available if your network supports it. For details of **Menu Tree**

how to activate and deactivate it see Call waiting [Menu 7-4-4].

If Call Waiting is on, you can put the first call on hold and answer the second, by pressing  $\leq$  Sendl or by selecting **[Answer]**, then **Hold & Answer.** 

You can end the current call and answer the waiting call by selecting [Menu], then **End & Answer**.

## **1-5 Rejecting an Incoming Call**

When not in a call you can reject an incoming call without answering it by simply pressing the [End].

When in a call you can reject an incoming call by pressing the  $\sum$  Menu] key and selecting **Multiparty/Reject** or by pressing  $\blacksquare$  [End] key.

## **1-6 Muting the Microphone**

You can mute the microphone during a call by pressing the [Options] key then selecting **Mute**. The handset can be unmuted by pressing the  $\sqrt{\phantom{a}}$ [Unmute].

When the handset is muted, the caller cannot hear you, but you can still hear them.

## **1-7 Switching DTMF Tones on During a Call**

To turn DTMF tones on during a call, for example, to allow your handset to make use of an automated switchboard, select  $\sim$  [Options], then DTMF On. DTMF tones can be turned off the same way.

## **1-8 Calling up Messages and SIM Tool kit main menu**

The Messages and SIM Tool kit main menu options can be reached from the in-call menu by selecting [Options]. SIM Tool kit menu is shown only when SIM in the handset supports SIM Tool kit service.

# **2 Multiparty or Conference Calls**

The multiparty or conference service provides you with the ability to have a simultaneous conversation with more than one caller, if your network service provider supports this feature.

A multiparty call can only be set up when you have one active call and one call on hold, both calls having been answered. Once a multiparty call is set up, calls may be added, disconnected or separated (that is, removed from the multiparty call but still connected to you) by the person who set up the multiparty call.

The maximum callers in a multiparty call is five. Once started, you are in control of the multiparty call, and only you can add calls to the multiparty call.

## **2-1 Making a Second Call**

You can make a second call while you are already in a call. To do this, enter the second number and press **Send**]. When you get second call the first call is automatically put on hold. You can swap between calls by selecting [Options] then **Swap**.

## **2-2 Setting up a Multiparty Call**

You can connect a call on hold to the currently active call to form a multiparty call by selecting  $\sqrt{-\frac{1}{2}}$ [Options] then **Multiparty / Join all.**

## **2-3 Putting the Multiparty Call on Hold**

To put a multiparty call on hold, select  $\sim$  [Options] then **Multiparty / Hold all.**

## **2-4 Activate the Multiparty Call on Hold**

To make a multiparty call on hold active, select  $\sim$ [Options] then **Multiparty / Join all.**

## **2-5 Adding Calls to the Multiparty Call**

To join an active call to the held multiparty call, select [Options] then Multiparty / Join all.

**Menu Tree**

## **2-6 Displaying Callers in a Multiparty Call**

To scroll though the numbers of the callers who make up a multiparty call on the handset screen, press and  $\implies$  keys.

## **2-7 Putting a Member of a Multiparty Call on Hold**

To place one selected caller (whose number is currently displayed on-screen) of a multiparty call on hold, select  $\sim$  [Options] then **Multiparty / Exclude.** 

## **2-8 A Private Call in a Multiparty Call**

To have a private call with one caller of a multiparty call, display the number of the caller you wish to talk to on the screen, then select  $\sim$  [Options] and **Multiparty / Private** to put all the other callers on hold.

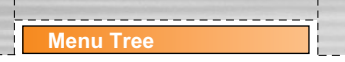

## **2-9 Ending a Multiparty Call**

The currently displayed caller of a multiparty call can be disconnected by pressing the  $\Box$  [End] key. To end a multiparty call, press  $\sim$  [Options] then select **Multiparty / End** multiparty.

Selecting  $\sqrt{\phantom{a}}$  [Options] then **Multiparty / End all**, will end all the active and held calls.

**Access Codes**

You can use the access codes described in this section to avoid unauthorized use of your phone. The access codes (except PUK and PUK2 codes) can be changed by using [Menu 7-5-5].

# **PIN code (4 to 8 digits)**

The PIN (Personal Identification Number) code protects your SIM card against unauthorized use. The PIN code is usually supplied with the SIM card. When **PIN code** is set **On**, your phone will request the PIN code every time it is switched on. On the contrary, when **PIN code** is set **Off**, your phone connects to the network directly without the request PIN code.

# **PIN2 code (4 to 8 digits)**

The PIN2 code, supplied with some SIM cards, is required to access some functions such as Advice of call charge, Fixed Dial number. These functions are only available if supported by your SIM card.

# **PUK code (4 to 8 digits)**

The PUK (PIN Unblocking Key) code is required to change a blocked PIN code. The PUK code may be supplied with the SIM card. If not, contact your local service provider for the code. If you lose the code, contact your service provider.

# **PUK2 code (4 to 8 digits)**

The PUK2 code, supplied with some SIM cards, is required to change a blocked PIN2 code. If you lose the code, contact your service provider.

# **Security code (4 to 8 digits)**

The security code protects the unauthorized use of your phone. It is usually supplied with the phone. This code is required to delete all phone entries and to activate "Reset settings" menu. The default number is "**0000**".

# **Menu Tree**

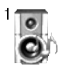

#### **1 Profiles**

- 1 Vibrate only
- 2 Silent
- 3 General
- 4 Loud
- 5 Headset

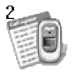

#### **2 Call register**

- 1 Missed calls
- 2 Received calls
- 3 Dialled calls
- 4 Delete recent calls
- 5 Call charges
- 6 GPRS information

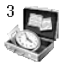

#### **3 Tools**

- 1 Calculator
- 2 Unit converter
- 3 World time
- 4 Voice recorder
- 5 Memory status
- 6 Auto answer

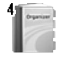

## **4 Organiser**

1 Scheduler 2 Memo

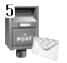

#### **5 Messages**

- 1 Write text message
- 2 Write multimedia message
- 3 Inbox
- 4 Outbox
- 5 Drafts
- 6 Listen to voice mail
- 7 Info message
- 8 Templates
- 9 Settings

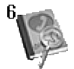

#### **6 Contacts**

- 1 Search
- 2 Add new
- 3 Caller groups
- 4 Speed dial
- 5 Settings
- 6 Copy all
- 7 Delete all
- 8 Information

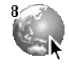

#### **8 Service**

1 Internet 2 SIM Service **Menu Tree**

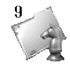

#### **9 Downloads**

- 1 Karaoke
- 2 Games & more
- 3 Pictures
- 4 Sounds

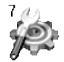

#### **7 Settings**

- 1 Alarm clock
- 2 Date & Time
- 3 Phone settings
- 4 Call settings
- 5 Security settings
- 6 Network settings
- 7 Reset settings
- 8 GPRS setting

# **Profiles [Menu 1]**

In this menu, you can adjust and customize the phone tones for different events and environments.

- **1. Press**  $\begin{bmatrix} -\end{bmatrix}$  **[Menul in standby mode.**
- **2**. Press **in** for direct access or use  $(C \text{ and } D)$ .
- **3**. You can also enter this menu directly by pressing L key in standby mode.

# **Vibrate only [Menu 1-1]**

You can adjust the profile as **Vibrate only** if you need vibration mode. In the mode, all kinds of alert are Vibrate or Silent.

# **Silent [Menu 1-2]**

You can adjust the profile as **Silent** if you are in quiet place.

# **General [Menu 1-3]**

You can adjust the profile as **General**.

# **Loud [Menu 1-4]**

You can adjust the profile as **Loud** if you are in a noisy environment.

# **Headset [Menu 1-5]**

You can adjust the profile as **Headset** when you put on a headset.

n **Note**

Headset profile can be activated only when Ear microphone put on the handset. However, their properties can be personalised.

## **Activate [Menu 1-x-1]**

Activates the selected Profile.

## **Personalise [Menu 1-x-2]**

Each has the submenus as shown below except for **Vibrate only** and **Silent**.

## **Call alert type**

Allows to select alert type such as Ring, Vibrate, etc. for the incoming for adjusting environment.

## **Ring tone**

Allows to set the ring tone for adjusting environment.

## **Ring volume**

Allows to set the ring volume for adjusting environment. The volume of Power on/off sound and all the alert sounds set according to **Ring volume**.

## **Message alert type**

Allows to alert when receiving a message for adjusting environment.

#### **Message tone**

Allows to select the alert tone for message reception.

## **Keypad tone**

Allows to select the keypad tone for adjusting environment.

## **Keypad volume**

Allows to set the keypad volume for adjusting environment.

### **Flip tone**

Allows to set the flip tone for adjusting environment.

## **Effect sound volume**

Allows to set the effect sound volume for adjusting environment.

## **Power on / off volume**

Allows to set the power on / off volume for adjusting environment.

#### **Auto answer**

This function will be activated only when your phone is connected to the headset.

- **Off** : The phone will not answer automatically.
- **After 5 secs** : After 5 seconds, the phone will answer automatically.
- **After 10 secs** : After 10 seconds, the phone will answer automatically.

## **Rename [Menu 1-x-3]**

You can change the default profile name except of Vibrate only, Silent & Headset menus.
# **Call register [Menu 2]**

# **Missed calls [Menu 2-1]**

This menu shows recently missed numbers. You can call these numbers, save and view the date and the time.

# **Received calls [Menu 2-2]**

This menu shows recently received numbers. You can call these numbers, save and view the date and the time.

# **Dialled calls [Menu 2-3]**

This menu shows recently dialed numbers. You can call these numbers, save and view the date and the time.

# **Delete recent calls [Menu 2-4]**

You can delete recent calls of **Missed calls, Received calls, Dialled calls** or **All calls.**

# **Call charges [Menu 2-5]**

Within these submenus, you can view the duration and the call cost of your calls.

# **Call duration [Menu 2-5-1]**

This function allows you to view the duration of your Last Call, All Calls, Received calls and Dialled calls in hours, minutes and seconds. You can also reset the call timers.

- **1.** Press  $\left\lfloor -\right\rfloor$  [Menu] in standby mode.
- **2**. Press  $\boxed{2\pi}$  for direct access or use  $\left(\left(\begin{array}{cc} \cos \theta & \sin \theta \\ \sin \theta & \sin \theta \end{array}\right)\right)$  to enter **Call register**, then select **Call charges**.
- **3**. Scroll to highlight Call duration and Press [Select].

The following 5 submenus: **Last call, All calls, Received calls, Dialled calls** and **Reset all.**

# **Call costs [Menu 2-5-2]**

This function allows you to check the cost of your last call, all calls, remaining and reset the cost. To reset the cost, you need the PIN2 code.

- **1.** Press  $\left\lfloor -\right\rfloor$  [Menu] in standby mode.
- **2**. Press **<u>and</u>** for direct access or use L and R to enter **Call register**, then select **Call charges**.
- **3**. Scroll to highlight Call costs and Press  $\sqrt{-1}$ [Select].

The following 4 submenus: **Last call, All calls, Remaining** and **Reset all.**

#### n **Note**

The actual cost invoiced for calls by your service provider may vary, depending upon network features, rounding-off for billing, tax, and etc.

# **Settings [Menu 2-5-3] (SIM Dependent)**

#### **• Set tariff**

You can set the currency type and the unit price. Contact your service providers to obtain charging unit prices. To select the currency or unit in this menu, you need the PIN2 code.

#### n **Note**

When all units have been used, no calls can be made except emergency calls. Depending on the SIM card, you need the PIN2 code to set a call cost limit.

#### **• Set credit**

This network service allows you to limit the cost of your calls by selected charging units. If you select **Read**, the number of remaining unit is shown. If you select **Change**, you can change your charge limit.

#### **• Auto display**

This network service allows you to see automatically the cost of your last calls. If set to **On**, you can see the last cost when the call is released.

# **GPRS information [Menu 2-6]**

You can check the amount of data transferred over the network through GPRS. In addition, you can view how much time you are online.

# **Call duration [Menu 2-6-1]**

You can check the duration of Last call and All calls. You can also reset the call timers.

# **Data volumes [Menu 2-6-2]**

You can check the Sent, Received or All data volumes and Reset all.

# **Tools [Menu 3]**

# **Calculator [Menu 3-1]**

#### This contains the standard functions such as  $+$ ,  $-$ ,  $x$ ,  $i$ : **Addition, Subtraction, Multiplication** and **Division.**

- **1**. Input the numbers by pressing numeric keys.
- **2**. Use a navigation key to select a sign for calculation.
- **3**. Then input the numbers.
- **4**. Press  $\sqrt{-1}$  [Result] to view the result.
- **5**. Press  $\sim$  [Reset] or enter numbers to repeat the procedure above.
- **6**. Use **e** key to erase any numbers or signs.
- **7**. If you press  $\mathbb{F}$  key, you can input a minus number. In addition, if you press  $\bullet$  key, you can input a decimal number.
- **8**. To end Calculator, press **19.** [Back].

# **Unit converter [Menu 3-2]**

This converts any measurement into a unit you want. There are 4 types that can be converted into units: **Length, Area, Weight** and **Volume**.

**1**. You can select one of four unit types by pressing  $\sqrt{-\frac{1}{1}}$  [Unit] key.

- **2**. Select the standard value by using  $($ ,  $)$   $)$ ,
- **3**. Select the unit you want to convert by pressing  $\supseteq$  and  $\supseteq$ .
- **4**. You can check the converted value for the unit you want. Also, you can input a decimal number by pressing **a**.

# **World time [Menu 3-3]**

You can view clocks of the world's major cities.

- **1**. Select the city belonged to the time zone by pressing  $(0($ .  $)$  $)$  key.
- **2** You can set the current time to the city time you select by pressing  $\sim$  [Set].

# **Voice recorder [Menu 3-4]**

The voice memo feature you to record up to 10 voice messages and each memo is up to 15 Seconds.

# **Record [Menu 3-4-1]**

You can record voice memo in Voice recorder menu.

**1**. Once recording is started, the message Recording and the remaining time is displayed.

**2**. If you want to finish recording, press  $\mathcal{F}$  [Save]. **3**. Key in Voice memo title, press  $\mathcal{F}$  [OK].

# **View list [Menu 3-4-2]**

The phone shows voice memo list. You can Playback and Delete the recorded voice memo.

# **Memory status [Menu 3-5]**

You can check free space and memory usage of each repository, SIM memory. You can go to each repository menu.

# **Auto answer [Menu 3-6]**

You can activate answering machine on the condition of adjusting each environment as follows:

# **Answering off [Menu 3-6-1]**

You can cancel the function.

# **General [Menu 3-6-2]**

If you activate this, callers will hear the General voice guide.

# **Meeting [Menu 3-6-3]**

If you activate this, callers will hear the Meeting voice guide.

# **Driving [Menu 3-6-4]**

If you activate this, callers will hear the Driving voice guide.

# **User defined [Menu 3-6-5 / 3-6-6]**

You can record your own voice guide. If you activate this, callers will hear the voice guide.

# **Recorded messages [Menu 3-6-7]**

You can check recorded messages.

# **Ringing time [Menu 3-6-8]**

You can set the ringing time before the answering system answers incoming calls. The system can answer calls after 1 ring, 3 rings, or 5 rings.

# **Organiser [Menu 4]**

# **Scheduler [Menu 4-1]**

When you enter this menu a Calendar will show up. On top of the screen there are sections for date. Also on bottom of the screen there are sections for icons (schedule, memo). Whenever you change the date, the calendar will be updated according to the date. And square cursor will be used to locate the certain day. If you see under bar on the calendar, it means that there is a schedule or memo that day. This function helps to remind you of your schedule and memo. The phone will sound an alarm tone if you set this for the note.

To change the day, month, and year.

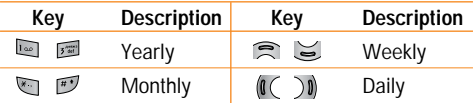

#### n **Note**

Your phone should be switched on to use this function.

# **Memo [Menu 4-2]**

**1**. Press **Memo**.

**2**. Input the memo and then press  $\sim$  [OK].

# **Add new [Menu 4-x-** $-7$ **-1]**

You can make up to maximum 20 notes.

**• Schedule** 

Input the subject, the schedule time, the repeat, the alarm by pressing allowed keys.

# **View [Menu 4-x-**  $-7$  -2]

Shows the note for the chosen day. Use  $U$ ,  $D$  to browse through the note lists. If you set alarm for the note, Alarm watch is displayed. At that time, if you press  $\mathbb{Z}$  [Select], you can see the note in detail. Press  $\sqrt{-\frac{1}{2}}$  [Options] to delete, edit the note you selected.

# **Edit [Menu 4-x-** -7 -3]

Edits your own schedule.

# **Delete [Menu 4-x-** $\sim$  **-4]**

You can delete the past schedule that has been already notified you.

# **Delete all [Menu 4-x-**  $\left[-7, -5\right]$

You can delete for the all note(s).

**Messages [Menu 5]**

This menu includes functions related to SMS (Short Message Service), MMS (Multimedia Message Service), voice mail, as well as the network's service messages.

# **Write text message [Menu 5-1]**

You can write and edit text message, checking the number of message pages.

- **1.** Enter the Messages menu by pressing  $\sqrt{-1}$ [Select].
- **2**. If you want to write a new message, select Write text message.
- **3**. To make text input easier, use T9. For details, see How to use T9 (Page 36).
- **4**. Press [Insert] to attach the followings.
- **5**. If you want to set option for your text, or to finish your writing, press  $\sim$  [Options].

#### n **Note**

The phone which supports EMS release 5 is available to send colour pictures, sounds, text styles, etc.. The other party may not receive pictures, sounds or text styles you sent properly if the phone does not support such options.

## **Options**

**• Send**

Sends text messages.

- **1**. Enter numbers of recipient.
- **2**. Press  $\mathbb{R}$  key to add more recipients.
- **3**. You can add phone numbers in the phone book.
- **4**. Press  $\overline{\phantom{a}}$  after entering numbers.

All messages will be automatically saved in the outbox folder, even after a sending failure.

**• Save**

Stores messages in Drafts.

**• Font**

You can select **Size** and **Style** of fonts.

**• Colour**

You can select **Colour** of foreground and background.

**• Alignment**

You can make the message contents aligned **Right, Centre** or **Left.**

## **• Add T9 dictionary**

You can add your own word. This menu can be shown only when edit mode is **Predictive (T9Abc/T9abc/T9ABC).**

## **• T9 languages**

Select a T9 input mode

## **• Exit**

If you press **Exit** while writing a message, you can end the writing message and back to the Message menu. The message you have written is not saved.

# **Insert**

## **• Symbol**

You can add special characters.

## **• Picture**

You can insert the Default pictures or pictures in My folder that are available for short messages.

## **• Sound**

You can insert sounds that are available for short messages.

**• Text templates**

You can use **Text templates** already set in the phone.

**• Contacts**

You can add phone numbers or e-mail addresses in **Contacts**.

**• Signature**

You can add your signature to the message.

# **Write multimedia message [Menu 5-2]**

You can write and edit multimedia messages, checking message size.

- **1**. Enter the **Messages** menu by pressing [Select].
- **2**. If you want to write a new message, select **Write multimedia message.**
- **3**. You can create a new message or choose one of the multimedia message templates already made.
- **4**. Press **Insert** to add **Symbol, Picture, Sound, Voice memo, Text templates, Phonebook** or **Signature.**

# **Options**

## **• Send**

You can send multimedia messages to multiple recipients, prioritise your message, and make it sent later as well.

#### **n** Note

- All messages will be automatically saved in the outbox folder, even after a sending failure.
- Check with your service provider if the Priority service is available.

#### **• Preview**

You can preview multimedia messages you wrote.

#### **• Save**

You can save multimedia messages **In drafts** or **As template**.

## **• Add slide**

You can add a slide before or after current slide.

## **• Move to slide**

You can move to previous or next slide.

## **• Delete slide**

You can go delete current slides.

## **• Set slide format**

**- Set timer**

You can set timer for slide, text, picture and sound.

**- Swap text and picture**

You can switch the position of picture and text of the message.

## **• Remove media**

You can remove pictures or sounds in the slide. This option can be shown only when any media exists.

# **• Add T9 dictionary**

You can add your own word. This menu can be shown only when edit mode is **Predictive (T9Abc/T9abc/T9ABC).**

**• T9 languages**

Select a T9 input mode.

**• Exit**

You can back to the Message menu.

n **Note**

If you select the picture (15K) on writing multimedia message, loading duration will take around 15 seconds at least. Furthermore, you can't activate any key during loading time. After 15 seconds, it is available to write multimedia message.

#### **Messages [Menu 5]**

# **How to Use T9**

T9 allows you to input text quickly.

In T9, you only need to press the key with the corresponding letter once. This is based on a built-in dictionary to which you can also add new words.

#### **• Writing words by using T9.**

**1.** Start writing a word by using the keys  $\boxed{2\pi}$  to  $\boxed{9\pi}$ . Press each key only once for one letter. To write for instance  $'$ **Girl** $'$ , press  $\overline{e}$  ,  $\overline{e}$  ,  $\overline{e}$  ,  $\overline{e}$  ,  $\overline{e}$  ,  $\overline{e}$ 

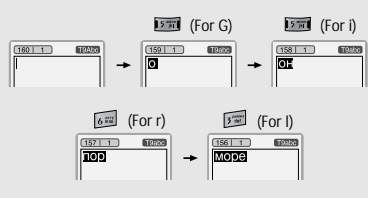

The characters that you enter appear blocked.

The word changes after each keystroke. Therefore you shouldn't pay too much attention to how the word appears on the display until you have pressed all the appropriate keys.

To delete a character to the left, press  $\circ$ .

To insert several numbers, hold  $\mathbb{F}$  down and key in the numbers.

If you hold  $\Box$  down, you can change the type of language. (You can also use options.)

Also, the phone supports three modes: **Predictive** (T9Abc, T9ABC, T9abc), **Multitap** (ABC, abc), **Numeric** (123). If you want to change a mode, press  $\mathbb{F}$  key.

**Alternatively:** Press **key and select insert symbols.** Select the desired character and press **Select**.

**2**. When you have finished writing a word, check whether the word is correct.

**If the word is correct :** Press  $\begin{bmatrix} 0 & 5 \end{bmatrix}$  and write the next word.

**If the word is not correct :** Search by **e**,  $\geq$ (**Previous** and **Next word**).

**Alternatively :** If there is no word you want you can add your own word. Press  $\sqrt{-\frac{1}{2}}$  [Options] in the Predictive edit mode. Select Add T9 dictionary Menu. You can see the following.

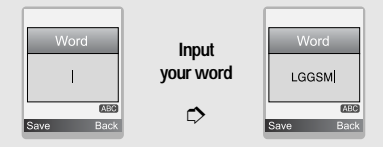

**3**. To insert a punctuation mark, press **repeatedly** until the desired mark appears.

#### **Q** T9 languages

You can select T9 Languages by selecting Menu. In T9 mode, you can also select T9 Off menu.

# **Inbox [Menu 5-3]**

You will be alerted when you have received messages. They will be stored in Inbox.

In Inbox, you can identify each message by icons. For detail, see the icon directive.

#### **n** Icon directive

- **1** Multimedia message
- **I**  $\boxtimes$  I Short message
- [ $\equiv$ ] SIM message
- [ 图 ] Read multimedia message
- [ 图 ] Read text message
- [<sub>Mma</sub>] Push message
- [ $\Rightarrow$  ] Notified multimedia message

If the phone shows 'No space for SIM message', you have to delete only SIM messages from Inbox. If the phone displays 'No space for message', you can make space of each repository as deleting messages, media and applications.

#### ❇ **SIM message**

SIM message means the message exceptionally stored in SIM card. You can move this message to the phone.

For notified multimedia message, you have to wait for downloading and processing of the message. For notification setting, see [Menu 5-9-2] for detail.

To read a message, select one of the messages by pressing  $\sqrt{-1}$ .

#### **Reply**

You can reply to the sender.

#### **Forward**

You can forward the selected message to another party.

#### **Return call**

You can call back to the sender.

#### **Delete**

You can delete the current message.

#### **Extract**

You can extract picture, sound and text. They will be saved in My folder or Phonebook.

#### **View information**

You can view information a**Delete all** You can delete all messages.

#### **Messages [Menu 5]**

## **Replay (applicable to Multimedia message only)**

You can replay multimedia messages.

## ❇ **Receive (In the case of notification message)**

If Multimedia message is set to Auto download off, you can get only Notification. To receive a message, you need to select [Receive].

# **Outbox [Menu 5-4]**

You can see sent and unsent messages here. For sent message, you can see the delivery status.

The browsing is same as that for the inbox message.

#### n **Icon directive**

**DEE**IMMS Sent

[ ] MMS Unsent

[ $\mathbb{S}$ ] MMS delivery confirmed

[図] SMS sent

- [ $\boxtimes$ ] SMS unsent
- [  $\mathbb{Z}$  SMS Delivery confirmed

## ❇ **When you already sent the message:**

#### **View**

You can see the sent messages.

#### **Forward**

You can forward the current message to other recipients.

#### **Delete**

You can delete the current message.

#### **View information**

You can view information about outbox messages: Recipient's address, Subject (only for Multimedia message), Message date & time, Message type, Message size and Delivery report.

#### **Delete all**

You can delete all messages that you sent.

## ❇ **When you didn't send the message:**

#### **View**

You can see the unsent messages.

#### **Send**

You can send the message. bout received messages;

Sender's address, Subject (only for Multimedia message), Message date & time, Message type, Message size, Priority and Class.

#### **Delete**

You can delete the current message.

## **View information**

You can view information about outbox messages.

# **Send all**

You can send all messages didn't send.

# **Delete all**

You can delete all messages didn't send.

# **Drafts [Menu 5-5]**

Using this menu, you can preset up to five multimedia messages that you use most frequently. This menu shows the preset multimedia message list.

The following options are available.

- **View :** You can see the multimedia messages.
- **Edit :** Modifies the message you choose.
- **Delete :** Deletes the message you choose.
- **View information :** To view the information of the message.
- **Delete all :** Deletes all of the messages in the folder.

# **Listen to voice mail [Menu 5-6]**

You can listen to voice mail.

# **Info message [Menu 5-7] (Dependent to network and subscription)**

Info service messages are text messages delivered by the network to GSM. They provide general information such as weather reports, traffic news, taxis, pharmacies, and stock prices. Each type of information has the number; therefore, you can contact service provider as long as you have input the certain number for the information. When you have received an info service message, you can see the popup message to show you that you have received a message or the info service message is directly displayed. To view the message again or not in standby mode, follow the sequence shown below;

# **Read [Menu 5-7-1]**

- **1**. When you have received an info service message and select **Read** to view the message,it will be displayed on the screen. You can read another message by scrolling  $($ ,  $)$  or  $\rightarrow$  [Next].
- **2**. The message will be

#### **Topics [Menu 5-7-2] (Dependent to network and subscription)**

**• Add new**

You can add Info service message numbers in the Phone memory with its nickname.

**• View list**

You can see Info service message numbers which you added. If you press  $\sim$  [Options], you can edit and delete info message category which you added.

#### **• Active list**

You can select Info service message numbers in the active list. If you activate an info service number, you can receive messages sent from the number.

# **Templates [Menu 5-8]**

# **Text templates [Menu 5-8-1]**

You have 6 text templates.

# **Multimedia templates [Menu 5-8-2]**

If you save new template, you can view the options as follow.

- **View :** You can see multimedia templates.
- **Edit :** You can edit multimedia templates.
- **Add new :** Allows you to add new multimedia templates.
- **Write messages :** You can write multimedia messages using multimedia templates.
- **Delete :** You can delete multimedia templates.
- **Delete all :** You can delete all multimedia templates.

# **Signature [Menu 5-8-3]**

You can make your signature.

# **Settings [Menu 5-9]**

# **Text message [Menu 5-9-1]**

#### **• Message types**

## **Text, Voice, Fax, Natl. paging, X.400, E-mail, ERMES**

Usually, the type of message is set to Text. You can convert your text into alternative formats. Contact your service provider for the availability of this function.

## **• Validity period**

This network service allows you to set how long your text messages will be stored at the message centre.

#### **• Delivery report**

If you set to **Yes**, you can check whether your message is sent successfully.

#### **• Reply via same service centre**

When a message is sent, it allows the recipients to reply and charge the cost of the reply to your telephone bill.

## **• SMS centre**

If you want to send the text message, you can receive the address of SMS centre through this menu.

# **Multimedia message [Menu 5-9-2]**

**• Priority** 

You can set the priority of the message you choose.

**• Validity period** 

This network service allows you to set how long your text messages will be stored at the message centre.

**• Auto download** 

If you select On, you receive multimedia messages automatically. If you select Off, you receive only notification message in the inbox and then you can check this notification. If you select Homenetwork only, You receive multimedia messages depends on Homenetwork.

**• Delivery report** 

If it is set to Yes in this menu, you can check whether your message is sent successfully.

**• Network settings** 

If you select multimedia message server, you can set URL for multimedia message server.

**• Permitted types** 

**Personal :** Personal message.

**Advertisements :** Commercial message.

**Information :** Necessary information.

#### **Messages [Menu 5]**

## **Voice mail centre [Menu 5-9-3]**

You can receive the voicemail if this feature is supported by your network service provider. When a new voicemail is arrived, the symbol will be displayed on the screen.

Please check with your network service provider for details of their service in order to configure the phone accordingly.

#### **• Home**

You can listen to voice mails by selecting Home.

#### **• Roaming**

Even when you are in abroad, you can listen to voice mails if roaming service is supported.

# **Info message [Menu 5-9-4]**

- **Receive**
	- **Yes**

If you select this menu, your phone will receive Info service messages.

#### **- No**

If you select this menu, your phone will not receive Info service messages any more.

#### **• Alert**

**- Yes**

Your phone will beep when you have received Info service message numbers.

**- No**

Your phone will not beep even though you have received info service messages.

#### **• Languages**

You can select the language you want by pressing [On/Off]. Then, the info service message will be shown in the language that you selected.

## **Push messages [Menu 5-9-5]**

You can set the option whether you will receive the message or not.shown until another message is reached.

- **1**. To use Contacts, press **1** [Names] in standby mode.
- **2**. To use Contacts, press  $\mathcal{F}$  [Menu] in standby mode and select Contacts.

# **Search [Menu 6-1] (Calling from phonebook)**

- **1**. In standby mode, press  $\sum$  [Names].
- **2**. Search by pressing  $\overline{S}$  [Select].
- **3**. Enter the name whose phone numbers or e-mail address you want to search or Select 'List' to view phonebook.
- **4**. Instant searching is available by inputting the initial letter of the name or number you want to search.
- **5**. If you want to edit, delete, copy an entry, select **[Options]**. The following menu will be displayed.
	- **Edit :** You can edit the name, number, E-mail and fax by pressing  $\Gamma$  [OK].
	- **Write text/multimedia message :** After you have found the number you want, you can send a text/multimedia message to the selected number.

• **Copy :** You can copy an entry from SIM to phone or from phone to SIM.

**Contacts [Menu 6]**

- **Main number :** You can select the one out of mobile, home, office that you often use. The main number will be displayed first, if you set this.
- **Delete :** You can delete an entry.

# **Add new [Menu 6-2]**

You can add phonebook entry by using this function.

Phone memory capacity is 200 entries. SIM card memory capacity depends on the cellular service provider.

The number of character is SIM dependent feature.

- **1**. Open the phonebook first by pressing  $\Box$  [Names] in standby mode.
- **2**. Scroll to highlight Add new, and press  $\mathbb{Z}$ [Select].
- **3**. Select the memory you want to save: SIM or Phone. If set to Phone, you need to select which number you want as Main number.

a. Press  $\mathcal{F}$  [OK] to input a name.

#### **Contacts [Menu 6]**

b. Press  $\boxed{-\}$  [OK], then you can input a number.

c. Press  $-$  [OK].

d. You can set a group for the entry by pressing

 $(0 \infty)$ .

e. You can set a character and a picture for the entry by pressing  $\mathbb{R} \subseteq \mathbb{C}$  (  $\mathbb{C}$  )

#### n **Note**

When you save icon and picture in a phone book at the same time, you can view a picture on any condition.

# **Caller groups [Menu 6-3]**

You can list up to 20 members per one group. There are

7 groups you can make lists to.

- **1.** In standby mode, press  $\sum$  [Names].
- **2**. Scroll to Caller groups item then press  $\sqrt{-1}$ [Select], and every Group list will be displayed.
- **3**. Select Group name you want by pressing  $\sim$ [Select].
- **Member list** Shows the group members you have selected.
- **Group ring tone** Allows you to specify ring tone for the group members' call.
- **Group icon** Allows you to select the icon dependent on Group.
- **Add member**

You can add group members. Each group member souldn't be exceeded 20.

• **Remove member**

You can remove the member from the Group member list. But the name and the number still remain in phonebook.

• **Rename**

You can change a group name.

# **Speed dial [Menu 6-4]**

You can assign any of the keys,  $\boxed{2}$  to  $\boxed{9}$  with a Name list entry. You can call directly by pressing this key for 2-3 seconds.

**1.** Open the phonebook first by pressing  $\Box$  [Names] in standby mode.

- **2**. Scroll to **Speed dial**, then press  $\sqrt{-1}$  [Select].
- **3**. If you want to add Speed dial, select **(Empty)**. Then, you can search the name in phonebook.
- **4**. Select allocated a name by speed dial, and choose **Change** or **Delete** to edit the name.

# **Settings [Menu 6-5]**

- **1.** Press  $\sum$  [Names] in standby mode.
- **2**. Scroll to **Settings**, then press  $\sim$  [Select].

## **• Set memory**

Scroll to highlight Set memory, then press  $\sqrt{-\frac{1}{2}}$ [Select].

- If you select Variable, when adding entry, the phone will ask where to store.
- If you select SIM or Phone, the phone will store an entry to SIM or phone.
- **Search by**

Scroll to highlight Search by, then press  $\sqrt{-\frac{1}{2}}$ [Select].

- If you select Variable, the phone will ask how to search.

- If you select Name or Number, the phone will search an entry by Name or Number.

**Contacts [Menu 6]**

**• View options**

Scroll to highlight View options, then press  $\sim$ [Select]

- **Name only :** Set the phonebook list with displaying only name.
- **With pictures :** Set the phonebook list with the information of character and picture.
- **Name & number :** Set the phonebook list with displaying name and number.

# **Copy all [Menu 6-6]**

You can copy/move entries from SIM card memory to Phone memory and vice versa.

- **1**. Open the Phonebook first by pressing  $\Box$  [Names] in standby mode.
- **2**. Scroll to Copy all, then press  $\overline{S}$  [Select] to enter this menu.
	- **SIM to Phone :** You can copy the entry from SIM Card to Phone memory.

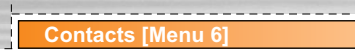

- **Phone to SIM :** You can copy the entry from Phone memory to SIM Card.
- **3**. You can see the following submenus.
	- **Keep original :** When copying, Original Dial Number is kept.
	- **Delete original :** When copying, Original Dial Number will be erased.

# **Delete all [Menu 6-7]**

You can delete all entries in SIM and Phone. This function requires Security code.

- **1. Press <b>1**. [Names] in standby mode and select Delete all, press  $\sim$  [Select].
- **2**. Then select a memory to erase.
- **3**. Enter security code and Press  $\overline{(-)}$  [OK] or  $\overline{)}$ [Back].

# **Information [Menu 6-8]**

**• Service dial number**

Use this function to access a particular list of services provided by your network operator (if supported by the SIM card).

- **1**. Open the phonebook first by pressing  $\Box$ [Names] in standby mode and select Information.
- **2**. Scroll to Service dial number, then press  $\sqrt{-\frac{1}{2}}$ [Select] to enter.
- **3**. The names of the available services will be shown.
- **4**. Use  $\binom{2}{3}$  and  $\binom{3}{2}$  to select a service. Press [Send].
- **Memory status**

This feature allows you to see how many free and inuse are in your phonebook.

- **1.** Open the phonebook first by pressing  $\sum$ [Names] in standby mode. Select Information by pressing  $\mathcal{F}$  [Select].
- **2**. Scroll to Memory status, then press  $\begin{bmatrix} -7 \\ 0 & 0 \end{bmatrix}$ .
- **Own number (SIM dependent)**

You can save and check your own number in SIM card.

You can set the following menus for your convenience and preferences.

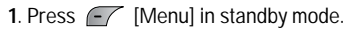

**2**. Press **Form** for direct access to enter Settings.

# **Alarm clock [Menu 7-1]**

You can set up to 5 alarm clocks to go off at a specified time.

- **1**. Select **On** and enter the alarm time you want.
- **2**. Select the repeat period: **Once, Mon~Fri, Mon~Sat, Everyday.**
- **3**. Select the alarm tone you want and press  $\sqrt{-1}$ [OK].
- **4**. Edit the alarm name and press  $\begin{bmatrix} -7 \\ 0 \end{bmatrix}$ .

# **Date & Time [Menu 7-2]**

You can set functions relating to the date and time.

## **Set date [Menu 7-2-1]**

You can enter the current date.

#### **Date format [Menu 7-2-2]**

You can set the Date format such as DD/MM/YYYY, MM/DD/YYYY, YYYY/MM/DD. (D: Day / M: Month / Y: Year)

**Settings [Menu 7]**

#### **Set time [Menu 7-2-3]**

You can enter the current time.

#### **Time format [Menu 7-2-4]**

Your can set the time format between 24-hour and 12 hour.

# **Phone settings [Menu 7-3]**

You can set functions relating to the phone.

## **Display settings [Menu 7-3-1]**

**• Wallpaper** 

You can select the background pictures in standby mode.

**• Handset scheme**

You can set the background pictures on displaying the submenus.

#### **• Calendar**

You can view the calendar.

**Settings [Menu** 

#### **• LCD contrast**

You can set the brightness of LCD by pressing  $(0 \in \Lambda, \supset \mathfrak{d})$ .

#### **• Greeting note**

If you select On, you can edit the text which is displayed in standby mode.

#### **• Backlight**

You can set the light-up duration of the internal display.

#### **• Information window**

You can preview the current state of the selected menu before open the menu. The state is shown at bottom of the display.

#### **• Network name**

If you set **ON**, Network name(the name of service provider) will be appeared in Internal LCD.

## **Language [Menu 7-3-2]**

You can change the language for the display texts in your phone. This change will also affect the Language Input mode.

# **Call settings [Menu 7-4]**

You can set the menu relevant to a call by pressing  $\sqrt{-\frac{5}{2}}$  [Select] in the Setting menu.

# **Call divert [Menu 7-4-1]**

The Call divert service allows you to divert incoming voice calls, fax calls, and data calls to another number. For details, contact your service provider.

**• All voice calls** 

Diverts voice calls unconditionally.

**• If busy** 

Diverts voice calls when the phone is in use.

**• If no reply** 

Diverts voice calls which you do not answer.

#### **• If out of reach**

Diverts voice calls when the phone is switched off or out of coverage.

#### **• All data calls**

Diverts to a number with a PC connection unconditionally.

#### **• All fax calls**

Diverts to a number with a fax connection unconditionally.

#### **• Cancel all**

Cancels all call divert service.

#### **The submenus**

**Call divert** menus have the submenus shown below.

#### **– Activate**

Activate the corresponding service.

## **To voice mail centre**

Forwards to message centre. This function is not shown at All data calls and All fax calls menus.

## **To other number**

Inputs the number for diverting.

#### **To favourite number**

You can check recent 5 diverted numbers.

**– Cancel** 

Deactivate the corresponding service.

**– View status** 

View the status of the corresponding service.

# **Answer mode [Menu 7-4-2]**

**• Flip open**

If you select this menu, you can receive an incoming call when only opening flip.

## **• Press any key**

If you select this menu, you can receive a call by pressing any key except  $\blacksquare$  [End] key.

**• Send only** 

If you select this menu, you can receive a call by only pressing  $\leq$  [Send] key.

#### **Settings [Menu**

#### **Send my number [Menu 7-4-3] (network and subscription dependent)**

#### **• On**

You can send your phone number to another party. Your phone number will be shown on the receiver's phone.

#### **• Off**

Your phone number will not be shown.

#### **• Set by network**

If you select this, you can send your phone number depending on two line service such as line 1 or line 2.

## **Call waiting [Menu 7-4-4] (network dependent)**

#### **• Activate**

If you select Activate, you can accept a waiting (receiving) call.

#### **• Cancel**

If you select Cancel, you cannot recognize the waiting (receiving) call.

#### **• View status**

Shows the status of Call waiting.

# **Minute minder [Menu 7-4-5]**

If you select **On**, you can check the call duration by deep sound every minute during a call.

## **Auto redial [Menu 7-4-6]**

#### **• On**

When this function is activated, the phone will automatically try to redial in the case of failure to connect a call.

#### **• Off**

Your phone will not make any attempts to redial when the original call has not connected.

# **Security settings [Menu 7-5]**

# **PIN code request [Menu 7-5-1]**

In this menu, you can set the phone to ask for the PIN code of your SIM card when the phone is switched on. If this function is activated, you'll be requested to enter the PIN code.

**1**. Select PIN code request in the security settings menu, and then press  $\sim$  [Select].

#### **2**. Set **On/Off**.

- **3**. If you want to change the setting, you need to enter PIN code when you switch on the phone.
- **4**. If you enter wrong PIN code more than 3 times, the phone will lock out. If the PIN is blocked, you will need to key in PUK code.
- **5**. You can enter your PUK code up to 10 times. If you put wrong PUK code more than 10 times, you can not unlock your phone. You will need to contact your service provider.

# **Phone lock [Menu 7-5-2]**

You can use security code to avoid unauthorized use of the phone. Whenever you switch on the phone, the phone will request security code if you set phone lock to On. If you set phone lock to **Automatic**, your phone will request security code only when you change your SIM card.

# **Call barring [Menu 7-5-3]**

The Call barring service prevents your phone from making or receiving certain category of calls. This function requires the call barring password. You can view the following submenus.

## **• All outgoing**

The barring service for all outgoing calls.

**• International**

The barring service for all outgoing international calls.

#### **• International when roaming**

The barring service for all international outgoing calls except home network.

**• All incoming**

The barring service for all incoming calls

**• Incoming when roaming**

The barring service for all incoming calls when roaming

**• Cancel all**

You can cancel all barring services.

#### **Settings [Menu**

#### **• Change password**

You can change the password for Call Barring Service.

#### **The submenus :**

#### **• Activate**

Allows to request the network to set call restriction on.

#### **• Cancel**

Set the selected call restriction off.

#### **• View status**

View the status whether the calls are barred or not.

# **Fixed dial number [Menu 7-5-4] (SIM dependent)**

You can restrict your outgoing calls to selected phone numbers. The numbers are protected by your PIN2 code.

#### **• Activate**

You can restrict your outgoing calls to selected phone numbers.

## **• Cancel**

You can cancel fixed dialling function.

#### **• Number list**

You can view the number list saved as Fixed dial number.

# **Change codes [Menu 7-5-5]**

PIN is an abbreviation of Personal Identification Number to prevent use by unauthorized person.

You can change the access codes: **PIN1 code**, **PIN2 code and Security code.**

- **1**. If you want to change the Security code/PIN/PIN2 code input your original code, and then press  $\sim$ [OK].
- **2**. Input new Security code/PIN/PIN2 code and verify them.

# **Network settings [Menu 7-6]**

You can select a network which will be registered either automatically or manually. Usually, the network selection is set to Automatic.

# **Automatic [Menu 7-6-1]**

If you select Automatic mode, the phone will automatically search for and select a network for you. Once you have selected "Automatic", the phone will be set to "Automatic" even though the power is off and on.

## **Manual [Menu 7-6-2]**

The phone will find the list of available networks and show you them. Then you can select the network which you want to use if this network has a roaming agreement with your home network operator. The phone let you select another network if the phone fails to access the selected network.

## **Preferred [Menu 7-6-3]**

You can set a list of preferred networks and the phone attempts to register with first, before attempting to register to any other networks. This list is set from the phone's predefined list of known networks.

# **Reset settings [Menu 7-7]**

You can initialize all factory defaults. You need Security code to activate this function.

# **GPRS setting [Menu 7-8]**

You can set GPRS service depending on various situations.

# **Service [Menu 8]**

# **Internet [Menu 8-1]**

You can access various WAP (Wireless Application Protocol) services such as banking, news, weather reports and flight information. These services are specially designed for mobile phones and they are maintained by WAP service providers.

Check the availability of WAP services, pricing and tariffs with your network operator and/or the service provider whose service you wish to use. Service providers will also give you instructions on how to use their services.

Please contact your network operator to open your Internet account. To use the Web Browser, you must indicate your phone number via the Own number menu option.

Once connected, the homepage is displayed. The content depends on the service provider. You can access any website page by entering its URL address. To exit the browser at any time, press the  $\leq$  key. The phone will return to the standby mode.

# **Home [Menu 8-1-1]**

Connect to a homepage. The homepage may be the site which is defined in the activated profile. It will be defined by Service Provider if you don't make in activated profile.

# **Bookmarks [Menu 8-1-2]**

As Internet Bookmarks for your Internet PC browser, in this menu you can add or change your favourite WAP sites in order to always have them with you.

Press  $\Gamma$  [Select] to access available options, or press  $\sum$  [Back] to exit.

- **Connect :** Connect to the selected bookmark.
- **Add new :** Add a new bookmark manually.
- **Edit :** Edit the title and the address of the selected bookmark.
- **Delete :** Delete the selected bookmark from the bookmark list.

## **Profiles [Menu 8-1-3]**

Profiles contain the configurations to use WAP and MMS services. As the Internet connection for the PC, the mobile phone must be configured in order to

access the gateway of service provider. In this menu, you can configure several profiles. You must remember that WAP and MMS profiles are different, so you need to configure 2 different profiles. Contact the service provider to get all the necessary parameters.

This mobile phone also supports the Over The Air (OTA) configuration, compliant with the Openwave specification. Using OTA, you can configure the phone using an SMS. Contact the service provider for the availability of this service.

Each profile contains the following menu:

**• Activate** 

You can activate the profile you want.

#### **• Settings**

You can edit and change WAP settings of the selected profile.

#### **- Homepage**

This setting allows you to enter the address (URL) of a site you want to use as homepage. You do not need to type "http://" at the front of each URL as the WAP Browser will automatically add it.

#### **- Bearer**

You can set the bearer data service.

- **Data**
- **GPRS**
- **Data settings**

Appears only if you select Data settings as a Bearer\service.

IP address : Enter the IP address of the WAP gateway you want.

Dial number : Enter the telephone number to dial to access your WAP gateway.

User ID : The users identity for your dial-up server (and NOT the WAP gateway).

Password : The password required by your dial-up server (and NOT the WAP gateway) to identify you.

Call type : Select the type of data call: Analogue or Digital (ISDN).

Call speed : The speed of your data connection; 9600 or 14400.

Linger time : You need to enter timeout period. After

#### **Service [Menu 8]**

entering that, the WAP navigation service will be unavailable if any data is not input or transferred.

#### **- GPRS settings**

The service settings are only available when GPRS is chosen as a bearer service.

IP address : Input the IP address of the WAP gateway you access.

APN : Input the APN of the GPRS.

User ID : The users identify for your APN server.

Password : The password required by your APN server.

## **- Connection type**

The options for connection type are Temporary or Continuous and depend on the gateway you are using.

## **Continuous**

A confirmed delivery mechanism but generates more network traffic.

## **Temporary**

A non-confirmed (connectionless) service.

## **HTTP**

# **- Proxy settings**

IP address: Input the IP address of the proxy.

Port: Input the port number of the proxy.

# **- DNS settings**

You can set the primary and secondary server as the DNS.

# **- Secure settings**

According to the used gateway port, you can choose this option as **On** or **Off**.

# **- Display image**

You can select whether images on WAP cards are displayed or not.

**• Rename** 

Edit the Profile Name.

**• Delete** 

Delete the Profile.

**• Add new** 

You can add a new profile manually.

# **Go to URL [Menu 8-1-4]**

You can directly connect to the site you want. You need to enter a specific URL.

# **Cache settings [Menu 8-1-5]**

You can remove the contents of Cache memory or change the Cache mode.

#### **• Clear cache**

The contents of Cache memory will be removed.

#### **• Check cache**

You can set the option whether you will check the cache memory or not.

## **Cookies settings [Menu 8-1-6]**

You can set the cookies setting you want.

# **Security certification [Menu 8-1-7]**

A list of the available certificates is shown.

# **Reset profiles [Menu 8-1-8]**

You can reset profiles to return to original settings.

# **Browser version [Menu 8-1-9]**

The WAP Browser version is displayed.

# **SIM Service [Menu 8-2]**

This menu depends on SIM and the network services.

## **On browsing menu**

If you are on line, you can view the following menus.

**• Home**

Refer to [Menu 8-1-1].

**• Reload**

Reloads the current page.

**• Bookmarks**

See [Menu 8-1-2].

**• Save as bookmark**

You can save a site as bookmark.

**• Go to URL**

You can move to the site you want. In this menu, you can also edit the site address.

**• Clear cache**

The contents of cache memory will be removed.

# **Downloads [Menu 9]**

# **Karaoke [Menu 9-1]**

Karaoke is the sing-a-long functionality.

You can download the song to the phone by using the WAP. These function come with synchronised lyrics to prompt you singing along.

#### **Start to Karaoke menu**

**1.** Select **Karaoke**, press by the left soft key  $\sim$ 

#### n **Note**

In standby mode, press Downloads hot key  $\sqrt{\mathbf{e}}$ , and then select Karaoke to access directly.

The following menus are available.

## **My song**

- **1.** Select the MY song menu by pressing the OK key. The song list, all of the downloaded and default songs, are displayed.
- **2.** To scroll highlight the song you want, and then the OK key.

The following options are available.

**Start song:** You can play the current track to singa-long.

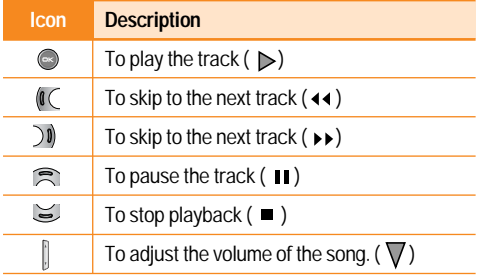

- ] **Whole text:** You can see the whole lyrics of the selected song.
- **Delete:** You can delete the selected song form the list.
- **Back to list:** Go back to the list.

## **New song**

Select the New song by pressing the OK key. A new song can be downloaded using the network connection.

**Downloads [Menu 9]**

#### n **Note**

In order to use **New song** function You need to setup internet connection. Go to **Downloads**, and then select **Games & more**. In this menu, you can go to **Profiles** and select one of them. In **Settings** menu, you should connect Internet according to your network settings (For more information to connect internet, contact Your service provider). After finishing setup, don't forget to **activate** this profile by pressing Activate in menu.

#### **Help**

#### n **Note**

To use Karaoke menu, please refer to Wow LG site **http://www.wowlg.com.**

# **Games & more [Menu 9-2]**

- **My games & more:** In this menu, you can manage the Java applications installed in your phone. You can play or delete downloaded applications, or set the connect option. The downloaded applications are organised in folders. Press the left soft key [Select] to open the selected folder or launch the selected midlet. Using the left soft key  $\sim$  [Menu], the following menus are available.
- **Launch:** Start the selected application.
- **Info:** Shows the information of the application.
- **Options:** Some Java applications may require a data connection to be made. 3Select this to set the connecting options.
	- **Always:** The connection is created immediately without a notification.
	- **Prompt:** You will be asked before the application makes the connection.
	- **Never:** No connection is allowed.
- n **Note**

You cannot remove or rename the preinstalled folder or a game in the folder.

JavaTM' is a technology developed by Sun Microsystems. Similar to the way you would download the Java Applet using the standard Netscape or MS Internet Explorer browsers, Java MIDlet can be downloaded using the WAP enabled phone. Depending on the service provider, all Java based programs such as Java games can be downloaded and run on a phone. Once downloaded, the Java program can be viewed in the **My games & more** menu where you can select, execute, or delete. The Java program files saved in the phone are in .JAD or .JAR format.

#### n **Note**

• The JAR file is a compressed format of the Java program and the JAD file is a description file that includes all detailed information. From the network, prior to download, you can view all detailed file descriptions from the JAD file.

#### **Downloads [Menu 9]**

• While being based on a standard language (J2ME), not all Java applications are compatible with all handsets on sale insofar as specific libraries may be used for a telephone model. The software may be blocked or switch itself on when Java applications not specifically developed for the phone this manual refers to are downloaded, making it necessary to "restart" the handset. We would like to point out that these problems are caused by incompatible applications and are not a product fault.

#### n **Caution**

• Only J2ME (Java 2 Micro Edition) based programs will run in a phone environment. The J2SE (Java 2 Standard Edition) based programs will only run in a PC environment.

# **Pictures [Menu 9-3]**

After viewing the picture, you can activate the options as follow.

- **Set as wallpaper :** Currently selected Picture can be set as a Wallpaper.
- **Write multimedia message :** Downloaded Picture can be sent via MMS.

# **Sounds [Menu 9-4]**

The left soft key  $\sim$  [Options] will bring up the following options.

- **Set as ringtone :** This sets the Ring Tone with currently selected Sound.
- **Write messages :** Melody Sound can be sent via SMS and MMS.

There are various accessories for your mobile phone. You can select these options according to your personal communication requirements.

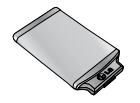

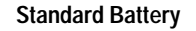

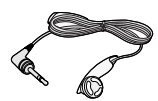

# **Portable Handsfree**

This connects to your phone, allowing handsfree operation.

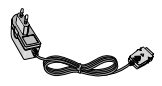

# **Travel Adapter**

This charger allows you to charge the battery while away from home or your office.

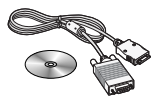

# **Data cable/CD**

You can connect your phone to PC to exchange the data between them.

#### n **Note**

- Always use genuine LG accessories.
- Failure to do this may invalidate your warranty.
- Accessories may be different in different regions; please check with our regional service company or agent for further enquires.

# **Technical Data**

# **General**

L. ÷Г

> **Product name :** F2200 **System :** GSM 900 / DCS 1800

# **Ambient Temperatures**

**Max :** +55°C

**Min :** -10°C

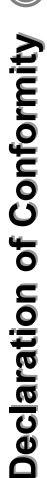

**LG Electronics** 

 $\overline{L}$ 

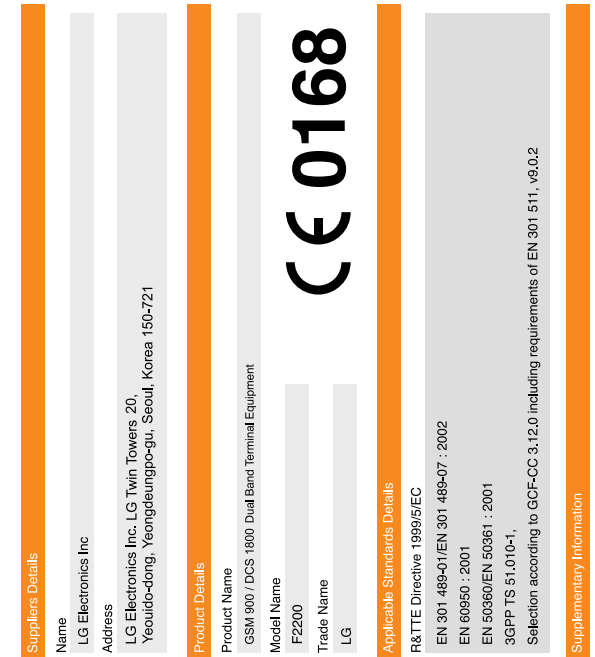

# safety test report(no. ITYA0163494) and SAR test report(no. TCMA0863484)

and GSM test report (no.WG613442/01 Issue 1), EMC test report(no. HCT-C04-1007),

The conformity to above standards is verified by BABT with Certificate No.(NC/12311)

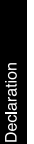

that the product mentioned above to which this<br>declaration relates complies with the above mentioned<br>standards and Directives I hereby declare under our sole responsibility

Jin Seog, Kim / Director 1. April 2005

**Issued Date** 

Name

LG Electronics Inc. Amsterdam Office<br>Veluwezoom15, 1327 AE Almere, The Netherlands<br>Tel : +31 - 36 - 547 - 8940, e-mail : seokim @ Ige.com

 $\mathcal{P}\mathcal{Z}^{\star}$ 

ŧ

Signature of representative
